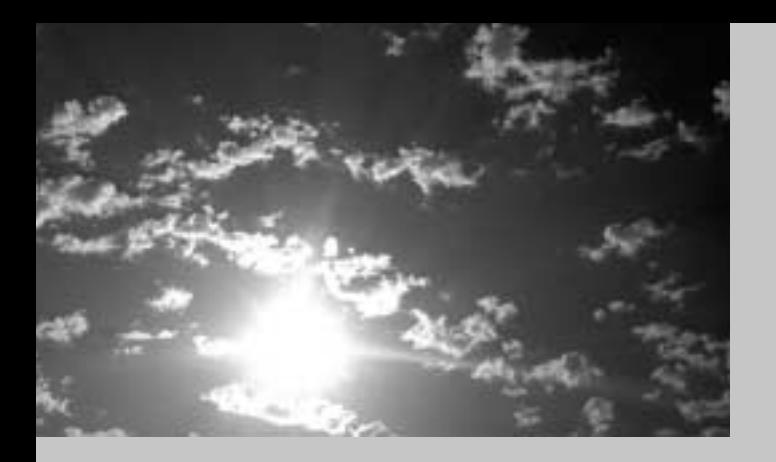

## **EPSON®**

# A PROJECT

# EMP-710/700/500

**Benutzerhandbuch** 

### **Wichtige Hinweise**

*Lesen Sie bitte die folgenden wichtigen Hinweise zu Ihrem Projektor.*

### **Wichtiger Sicherheitshinweis**

**Warnung:** *Schauen Sie niemals bei eingeschalteter Lampe ins Objektiv; das helle Licht ist schädlich für Ihre Augen. Lassen Sie niemals Kinder ins Objektiv schauen, wenn die Lampe eingeschaltet ist.* 

**Warnung:**  *Öffnen Sie keine Abdeckungen am Projektor, mit Ausnahme der Lampen- und Filterabdeckung. Innerhalb des Projektors liegen elektrische Hochspannungen vor, die Ihnen gefährliche Stromschläge versetzen k önnen. Außer wenn es ausführlich in dieser Bedienungsanleitung beschrieben ist, sollten Sie nicht versuchen, dieses Ger ät selbst zu reparieren. Überlassen Sie alle Reparatur- und Wartungsarbeiten dem qualifizierten Kundendienstpersonal.* 

**Warnung:** *Bewahren Sie die Plastiktüten, in denen der Projektor, das Zubeh ör und zusätzliche Teile verpackt sind, so auf, daß Kinder sie nicht erreichen k önnen. Wenn Kinder sich Plastiktüten über den Kopf stülpen, k önnen sie daran ersticken. Achten Sie in dieser Hinsicht besonders auf Kleinkinder.* 

**Vorsicht:** *Ber ühren Sie beim Auswechseln der Lampe die neue Lampe nicht mit bloßen Händen. Die unsichtbaren Fett- und Schweißspuren, die Ihre Hand hinterläßt, k önnen die Lebensdauer der Lampe verk ürzen. Fassen Sie die neue Lampe immer mit einem Tuch oder mit Handschuhen an.* 

#### **Taste Funktion** Power Netzschalter zum Ein- und Ausschalten des Projektors. Help Zum Abrufen des Hilfemenüs. Source Zum Umschalten der Bildquelle in der Reihenfolge: Computer --> S-Video --> Komposit-Video Enter Zum Wählen einer Menüoption bei angezeigtem Menü. Keystone +/- Stellt ein trapezverzerrtes Bild auf normal zurück. Select Zum Vor- und Zurückrollen des Bildes oder zum Verschieben des Bildes nach rechts und links bei angezeigtem Hilfemenü. Bedienfeld Betriebsanzeige Zoomring Fokusring Fuß-Entriegelunghebel **Justagefüße** Lautsprecher Fernbedienungsgeberempfänger **Power Source Enter Help Keystone Select EMP-710/700/500 KURZANLEITUNG**

Bedienfeld

**EMP-710/700/500**

**KURZANLEITUNG**

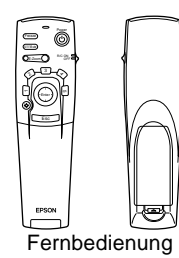

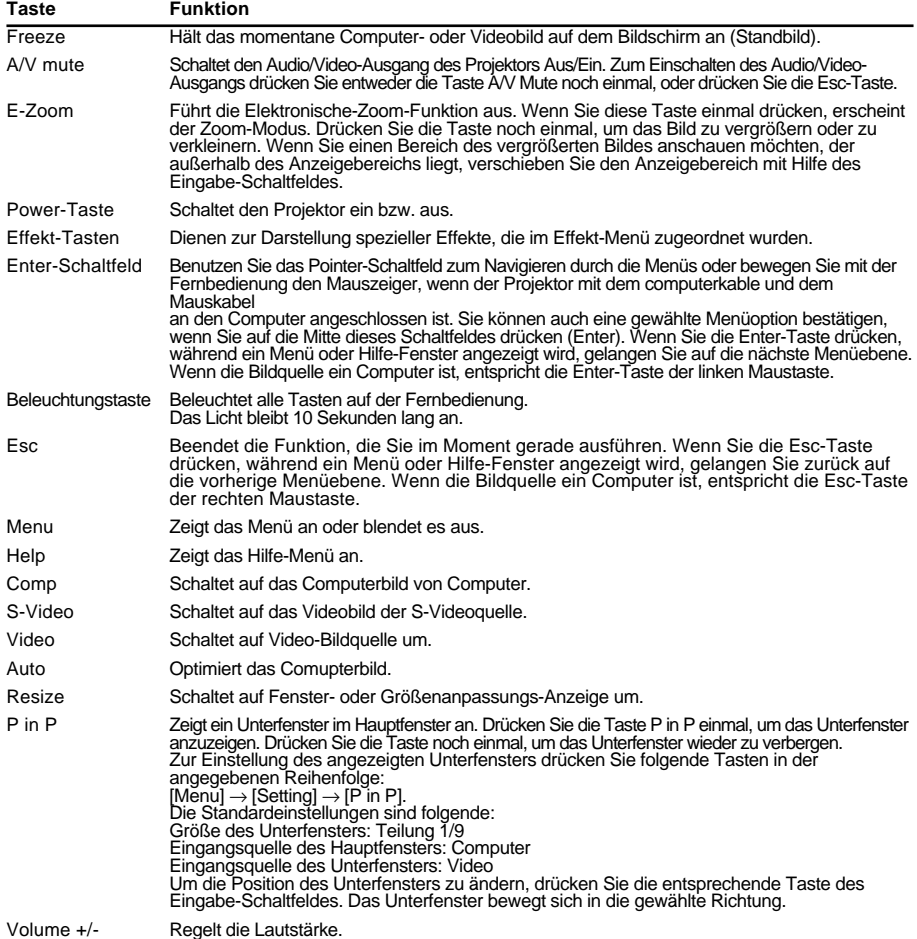

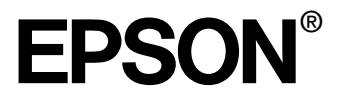

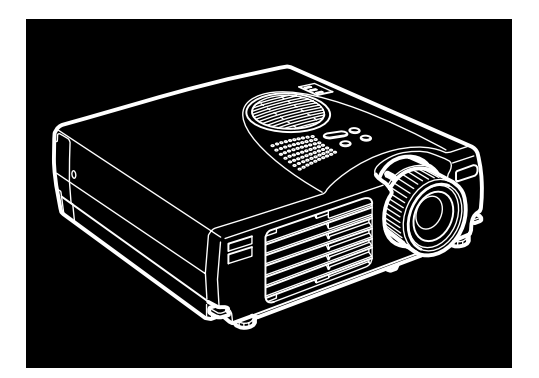

## **EMP-710/700/500**

**DATEN/VIDEOPROJEKTOR**

Benutzerhandbuch

Alle Rechte vorbehalten. Kein Teil dieser Publikation darf ohne schriftliche Genehmigung der SEIKO EPSON CORPORATION in irgendeiner Form reproduziert oder in einem System gespeichert werden, das zur Wiedergabe geeignet ist. Es darf ohne vorherige schriftliche Genehmigung von SEIKO EPSON CORPORATION weder in irgend einer Form übertragen, noch elektronisch oder mechanisch bearbeitet oder photokopiert bzw. aufgenommen werden. Es wird keine patentrechtliche Verantwortung für die Informationen in diesem Handbuch übernommen. Weiterhin wird keine Verantwortung für Folgeschäden übernommen, die sich aus der Benutzung dieser Publikation ergeben können.

Weder SEIKO EPSON CORPORATION noch seine angeschlossenen Organisationen haften gegenüber dem Käufer oder dritten Parteien für Beschädigungen, Verlust oder Kosten. Es wird auch keine Haftung für Folgekosten übernommen, die dem Käufer oder dritten Parteien als Ergebnis von Unfällen, Falschbedienung, dem Mißbrauch mit diesem Gerät oder nicht autorisierten Modifikationen, Reparaturen oder Abänderungen an diesem Produkt entstehen. Das gilt auch für die Nichtbeachtung der genauen Anweisungen (außer U.S.) der Bedienungs- und Wartungsanweisungen der SEIKO EPSON CORPORATION.

SEIKO EPSON CORPORATION haftet nicht für Schäden oder Probleme, die durch die Benutzung von Zubehör- oder Verbrauchsprodukten entstanden sind, die keine Original EPSON-Produkte sind oder die nicht von der SEIKO EPSON CORPORATION als zugelassene EPSON-Produkte gekennzeichnet sind.

EPSON ist ein eingetragenes Warenzeichen und PowerLite ist ein Warenzeichen der SEIKO EPSON CORPORATION.

**Allgemeiner Hinweis:** Die folgenden Warenzeichen und eingetragenen Warenzeichen sind Eigentum ihrer entsprechenden Besitzer und dienen in dieser Publikation nur zur Beschreibung.

- EPSON / Seiko Epson Corp.
- Macintosh, Powerbook / Apple Computer Corp.
- IBM / International Business Machines, Inc.
- Windows / Microsoft Corp.

Weitere Produktnamen, die hier nur zur Beschreibung benutzt werden, sind Warenzeichen ihrer betreffenden Firmen. EPSON weist jegliche Rechte an diesen Marken von sich.

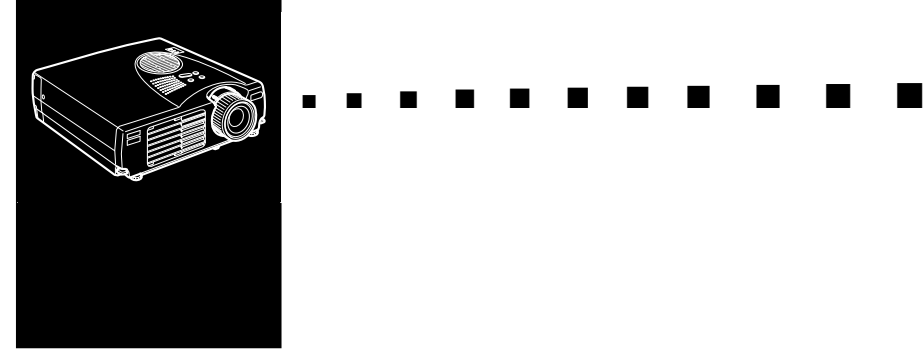

### **Inhaltsverzeichnis**

### **Inhaltsverzeichnis iii**

### **Einführung vii** So nutzen Sie Ihren Projektor optimal ...................................ix Sonderzubehör...........................................................................ix Über dieses Handbuch ...........................................................x Sicherheitsanweisungen..........................................................xi Wo man Hilfe findet............................................................ xiii World Wide Web Site ...............................................................xiv Transport des Projektors...........................................................xiv

### **1 Aufstellung 1**

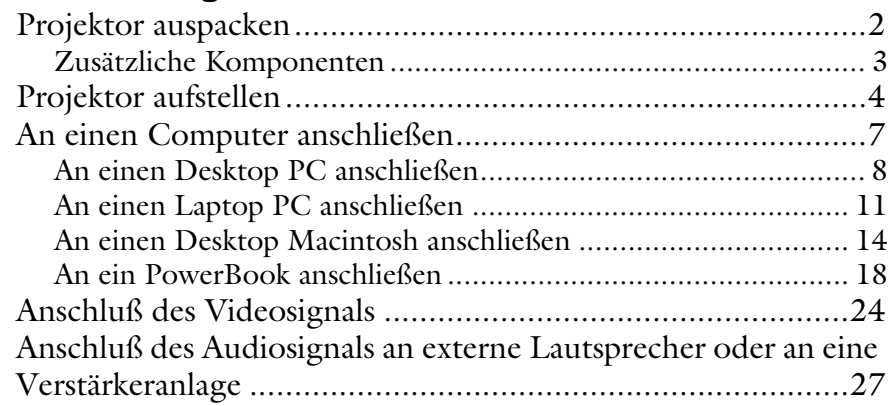

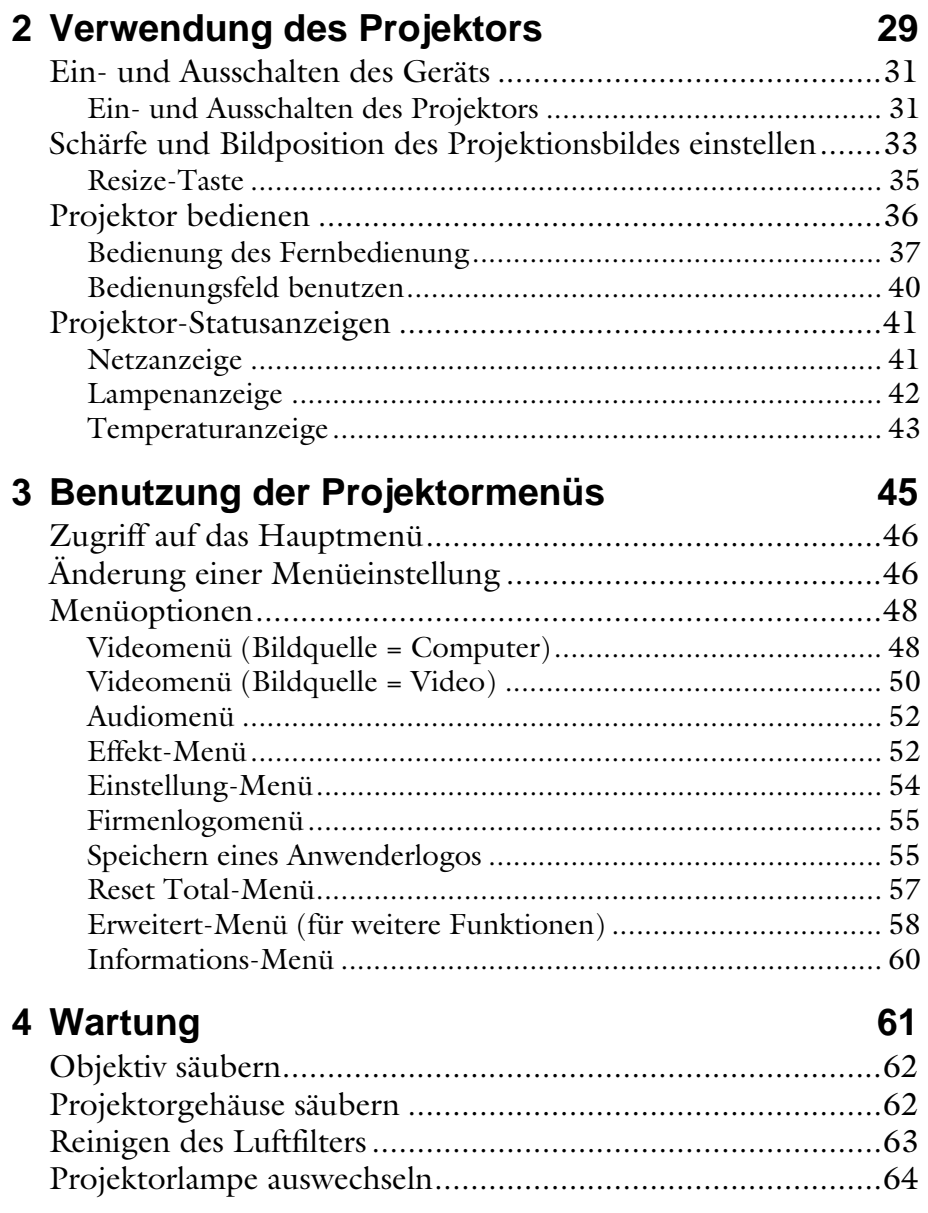

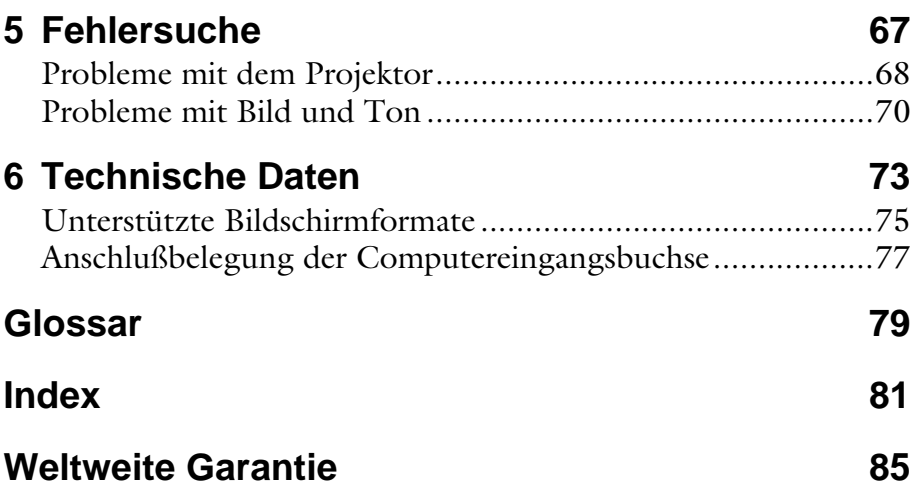

#### v

#### Inhaltsverzeichnis vi

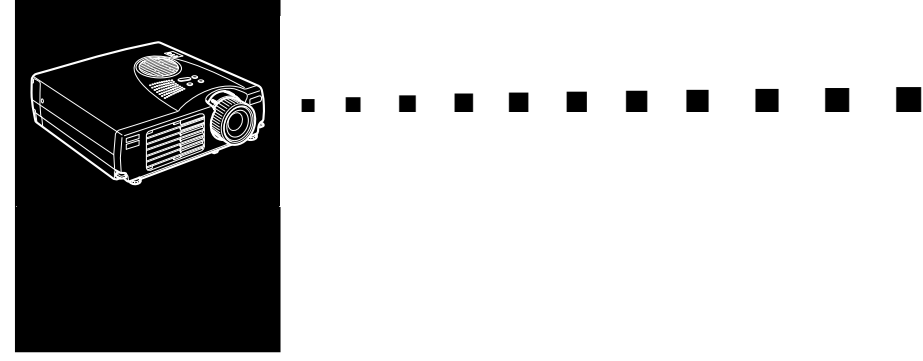

### **Einführung**

 $\rm\,M$ it dem kompakten, leichten EPSON EMP-710/700/500 Projektor können Sie bei Präsentationen Vollfarb- und Videobilder auf einer großen Leinwand zeigen. Der Projektor kann gleichzeitig an zwei Signalquellen angeschlossen werden: an einen PC oder Apple Macintosh-Computer und an eine Video-Signalquelle, wie z.B. einen Videorecorder, einen Camcorder oder eine Digitalkamera. Darüber hinaus kann für jede Bildsignalquelle auch eine Audiosignalquelle angeschlossen werden.

Bilder werden ganzfarbig (16.670.000 Farben) und mit einer Auflösung von 1024 x 768 Pixel (EMP-710/700) bzw. mit einer SVGA-Auflösung von 800 x 600 Pixel (EMP-500) angezeigt. Der Projektor erzeugt helle Bilder, die auch in Räumen gut sichtbar sind, deren Beleuchtung hell genug ist, um Notizen niederzuschreiben.

Das völlig neue AVTSS-System (Automatische Videospurlagen- und Synchronisationserkennung, Patent angemeldet) ruft automatisch Bilder von einem Computer ab.

Der Projektor kann über ein Fernbedienungsteil gesteuert werden, wobei Menüs zum Umschalten der Bildquelle und Einstellen des Bildes erscheinen. Das Fernbedienungsteil kann

auch als drahtlose Maus verwendet werden, die in diesem Fall zur Steuerung des Maus-Cursors auf dem Computer-Bildschirm dient.

Der Projektor arbeitet mit der neuesten Größenanpassungs-Technologie DAR (Digital Active Resizing), die nicht nur echten VGA~UXGA- (EMP-710/700) und VGA~SXGA- (EMP-500) die signale unterstützt. Ganz gleich, welche Art von signale verwendet wird, das Resultat ist stets ein Vollformat-Videobild von überragender Qualität.

Es können NTSC-, PAL- oder SECAM-Videoquellen der Komposit-Video- oder S-Videonorm angeschlossen werden. Einzelheiten zu den unterstützten Computern und Videonormen enthält das das Kapitel 6.

### **So nutzen Sie Ihren Projektor optimal**

Der Projektor bietet einen kompletten Funktionsumfang für die Bild-, Video- und Toneinstellung. Lesen Sie bitte die folgende Zusammenfassung der wichtigsten Funktionen sorgfältig durch, um Ihren Projektor optimal zu nutzen.

### **Sonderzubehör**

Zur optimalen Nutzung des Projektors bietet EPSON die folgenden Teile als Sonderzubehör.

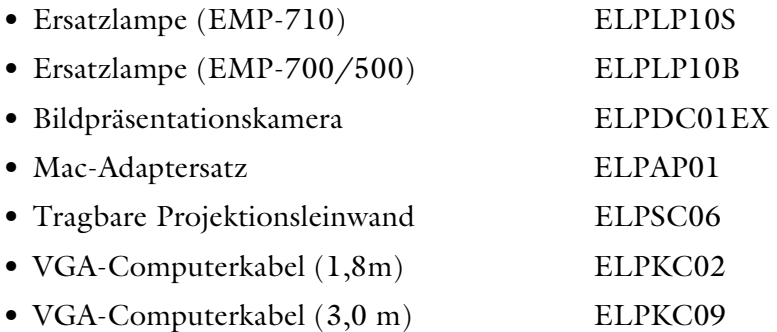

Sie können diese Zubehörteile von Ihrem Händler kaufen.

### **Über dieses Handbuch**

Kapitel 1, "Aufstellung" erklärt Schritt für Schritt, wie der Projektor aufgestellt und an einen Computer, an eine Videoquelle oder an externe Aktivlautsprecher oder eine Verstärkeranlage angeschlossen wird. Lesen Sie die für Ihren Fall geltenden Installationsanweisungen.

Kapitel 2, "Verwendung des Projektors" erklärt, wie der Projektor ein- und ausgeschaltet wird und wie einfache Projektoreinstellungen vorgenommen werden.

Das Kapitel 3, "Verwendung der Menüs", beschreibt das Einstellen von Farbe und Bild, das Ausrichten des projizierten Bildes und das

Kapitel 4, "Wartung" beschreibt, wie Sie den Projektor warten.

Kapitel 5, "Fehlersuche", sagt Ihnen, wie die Anzeigeleuchten des Projektors zu interpretieren sind und gibt Ihnen nützliche Informationen zur Vermeidung von Fehlern, zur Optimierung der Bildqualität und zur Lösung von Problemen.

Kapitel 6, "Technische Daten" beschreibt die technischen Daten Ihres Projektors.

Ein Glossar und Stichwortverzeichnis befinden sich am Ende des Anleitungshandbuchs.

### **Sicherheitsanweisungen**

Beachten Sie beim Aufstellen des Projektors folgende Sicherheitsanweisungen:

- 1. Stellen Sie den Projektor nicht auf einen schwankenden oder unsicheren Rollwagen, Ständer oder Tisch.
- 2. Betreiben Sie den Projektor nicht in der Nähe von Wasser oder einer starken Hitzequelle.
- 3. Verwenden Sie Zubehör nur den Anleitungen entsprechend.
- 4. Achten Sie darauf, daß die Netzanschlußwerte mit den Angaben auf dem Projektor übereinstimmen. Falls Sie sich über die Netzspannung nicht sicher sind, erkundigen Sie sich bei Ihrem Fachhändler oder beim zuständigen Energieversorgungsunternehmen.
- 5. Stellen Sie den Projektor in der Nähe einer Wandsteckdose auf, aus welcher der Netzstecker problemlos herausgezogen werden kann.
- 6. Stecken Sie den Stecker des Projektors nur in eine vorschriftsmäßig geerdete Steckdose. Falls Sie nur eine zweipolige Steckdose zur Verfügung haben, bitten Sie einen Elektriker, diese zu ersetzen. Fassen Sie den Stecker niemals mit nassen Händen an.
- 7. Beachten Sie die folgenden Vorsichtsmaßnahmen beim Anschließen. Die Nichtbeachtung dieser Vorsichtsmaßnahmen kann zu Kurzschlüssen oder Leitungsbrand führen.
	- Stecker und Steckdose müssen vor dem Einstecken staubfrei sein.
	- Stecken Sie den Stecker fest und sicher in die Steckdose.

- 8. Achten Sie darauf, daß die Steckdosen, Verlängerungskabel und Verteiler nicht überlastet werden. Dies könnte einen Stromschlag oder einen elektrischen Brand verursachen.
- 9. Stellen Sie den Projektor so auf, daß niemand auf die Kabel tritt. Kabel und Stecker können dadurch beschädigt werden.
- 10.Ziehen Sie den Stecker heraus, bevor Sie den Projektor säubern. Zum Säubern sollte nur ein leicht befeuchtetes Tuch verwendet werden, auf keinen Fall Flüssigkeiten oder Reinigungssprays.
- 11.Die Lüftungsschlitze und -öffnungen im Gehäuse des Projektors dürfen niemals bedeckt oder verstopft sein. Sie dienen zur Lüftung des Projektors und schützen ihn vor Überhitzung. Sofas, Teppiche und sonstige weiche Unterlagen sind aus diesem Grund als Unterlage ungeeignet. Wenn der Projektor bei Betrieb in einem Schrank steht, sollte dieser ausreichend belüftet sein.
- 12.Stecken Sie niemals irgendwelche Gegenstände durch die Lüftungsschlitze. Achten Sie auch darauf, daß keine Flüssigkeiten ins Gerät gelangen.
- 13.Außer wenn es ausführlich in dieser Bedienungsanleitung beschrieben ist, sollten Sie nicht versuchen, dieses Gerät selbst zu reparieren. Überlassen Sie alle Reparatur- und Wartungsarbeiten dem qualifizierten Kundendienstpersonal. Wenn Sie Abdeckungen öffnen oder entfernen, können Sie einen Stromschlag erhalten und setzen sich anderen Gefahren aus.
- 14.Bei Gewitter oder wenn der Projektor voraussichtlich längere Zeit nicht benutzt wird, sollten Sie den Stecker des Projektors herausziehen.
- 15.Stellen Sie den Projektor und die Fernbedienung nicht auf ein Gerät, das Wärme entwickelt oder an einen sich aufheizenden Platz, wie z.B. ein Auto.

- 16.Ziehen Sie den Stecker des Projektors unverzüglich heraus und bringen Sie das Gerät vor weiterem Gebrauch zu einem qualifizierten Servicetechniker, wenn folgende Situationen auftreten:
	- Wenn das Netzkabel beschädigt oder durchgescheuert ist.
	- Wenn Flüssigkeit in den Projektor gelaufen ist oder dieser Regen oder Wasser ausgesetzt war.
	- Falls der Projektor sich nicht wie in der Anleitung beschrieben bedienen läßt oder wenn er offensichtlich nicht mehr so funktioniert wie vorher.
	- Falls der Projektor heruntergefallen ist oder das Gehäuse beschädigt wurde.
- 17.Bei Verwendung des Projektors in einem anderen Land als dem Einkaufsland ist ein den dortigen Normen entsprechendes Netzkabel zu verwenden.

### **Wo man Hilfe findet**

Falls bei der Inbetriebnahme oder der Bedienung des Projektors Probleme auftreten sollten, vergleichen Sie bitte zunächst mit Kapitel 5 "Fehlersuche". Falls sich die Probleme hierdurch nicht beheben lassen, wenden Sie sich bitte an die für Ihren Bereich zuständige Vertretung, die im Abschnitt "Weltweit gültige Garantiebestimmungen" am Ende dieser Anleitung angegeben ist.

Wenn Sie den Kundendienst anrufen, halten Sie bitte folgende Informationen bereit:

- Produktbezeichnung
- Seriennummer des Produkts
- Computerkonfiguration
- Beschreibung des Problems

### **World Wide Web Site**

Falls Sie Internet-Zugang haben und über einen Web Browser verfügen, erreichen sie EPSONs World Wide Web Site unter http://www. epson. com. Die EPSON Home Page verbindet die Benutzer mit den Diensten What's New, EPSON Products, EPSON Connection, Corporate Info, und EPSON Contacts. Nutzen Sie "EPSON Connection", um die neuesten Treiber zu laden, die FAQs (Frequently Asked Questions) anzuschauen und in der EPSON Chart Area zu stöbern. Wenn Sie mit EPSON weltweit in Verbindung treten möchten, ist EPSON Contacts der richtige Dienst, um Kontaktinformationen und Adressen lokaler EPSON-Filialen zu erhalten.

### **Transport des Projektors**

Der Projektor enthält zahlreiche Glas- und Präzisionsteile. Zur Vermeidung von Schäden durch Stöße während des Transports sind die folgenden Punkte zu beachten. Wenn Sie ihn transportieren müssen, beachten Sie bitte die folgenden Verpackungshinweise, um eine Beschädigung des Projektors zu vermeiden:

- Wenn der Projektor zur Reparatur eingeschickt werden muß, benutzen Sie die Originalverpackung. Falls die Originalverpackung nicht mehr vorhanden ist, verwenden Sie eine gleichwertige Verpackung und sorgen Sie für ausreichende Polsterung an allen Seiten des Projektors.
- Bei häufigem Transport für geschäftliche Zwecke den Projektor zuerst in einen Hartschalen-Tragekoffer und diesen dann in einen stabilen Karton legen und ringsum auspolstern.

♦ **Hinweis:** *EPSON übernimmt keinerlei Haftung für eventuelle Transportschäden.*

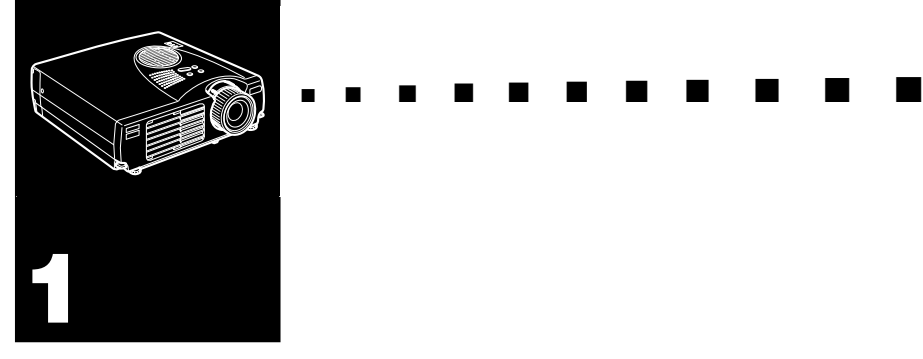

### **Aufstellung**

In diesem Kapitel wird erklärt, wie der Projektor auszupacken, aufzustellen und an andere Geräte anzuschließen ist. Der Projektor muß an einen Computer oder an eine Videoquelle, z. B. einen Videorekorder, eine Videokamera, eine Digital-Kamera oder einen Laser-Disk-Player angeschlossen sein.Hier ein Beispiel. Sie möchten den Projektor sowohl an Ihren Computer und auch an eine Videoquelle anschließen oder den Projektor für eine oder mehrere der folgenden Zwecke benutzen:

- Schließen Sie das Kabel der Maus an, um die Fernbedienung wie eine kabellose Maus zu benutzen.
- Liefern Sie Audio für eine oder beide Bildquellen. Die Audioquelle kann ein Computer, eine Videoquelle oder ein anderes Gerät, wie z.B. ein Stereoverstärker sein.
- Schließen Sie einen externen Lautsprecher oder ein Verstärkersystem an, um das Audiosignal hörbar er zu machen.

### **Projektor auspacken**

Vergewissern Sie sich beim Auspacken des Projektors, daß alle Teile vollständig vorhanden sind:

- Projektor
- Fernbedienung
- 2 AA Batterien
- Netzkabel
- Computerkabel
- Audio-/Videokabel (A/V-Kabel)
- PS/2-Mauskabel
- USB-Mauskabel
- Mac-Mauskabel (ADB-Mauskabel)
- Bedienungsanleitung
- Tragetasche

Je nach Konfiguration Ihrer Anlage brauchen Sie das gesamte oder nur einen Teil des oben genannten Zubehörs.

Bewahren Sie das Verpackungsmaterial für den Fall auf, daß der Projektor versandt werden muß. Bei jedem Transport sollte die Originalverpackung oder ein geeigneter gleichwertiger Behälter verwendet werden.

### **Zusätzliche Komponenten**

Je nachdem, wie Sie Ihren Projektor verwenden wollen, kann es erforderlich sein, folgende Komponenten zu besorgen:

- Zum Empfang eines S-Video-Signals wird ein S-Video-Kabel benötigt. (Normalerweise ist ein solches Kabel mit dem Videogerät mitgeliefert.) Ein separates Kabel ist für jede Videoquelle erforderlich.
- Zum Anschließen des Projektors an einen Macintosh PowerBook benötigen Sie ein Video-Ausgangskabel. (Eines wird normalerweise von Apple mitgeliefert oder kann von Apple für alle neuen PowerBook-Modelle, die einen Video-Ausgang haben, bestellt werden.) Wenn Sie für Ihren PowerBook kein solches Kabel haben, wenden Sie sich an Ihren Macintosh-Fachhändler.
- Zum Anschließen des Mauskabels an Ihren Computers kann ein spezieller Steckverbinder, ein spezielles Kabel oder ein anderes Zubehörteil erforderlich sein. Diese Teile können Sie bei Ihrem Computerfachhändler kaufen. Wenn Ihr Computer keinen Mausanschluß hat, können Sie das Mauskabel nicht verwenden.
- ♦ **Hinweis:** *Sie können eine Kensington MicroSaver® Diebstahlschutz-Vorrichtung in dem Loch rechts am Projektor anschließen. Einzelheiten erfahren Sie bei Ihrem Computerfachhändler.*

### **Projektor aufstellen**

1. Stellen Sie den Projektor auf eine stabile, ebene Fläche, nicht weiter als 1,5 m vom Computer oder Videogerät entfernt, auf

♦ **Achtung:** *Halten Sie den Projektor nicht am Objektiv fest. Dadurch kann das Objektiv beschädigt werden.*

> 2. Stellen Sie den Projektor in geeignetem Abstand von der Leinwand auf.

Der Abstand zwischen Projektor und Leinwand bestimmt die Bildgröße. Anhand der folgenden Angaben können Sie den richtigen Abstand bestimmen.

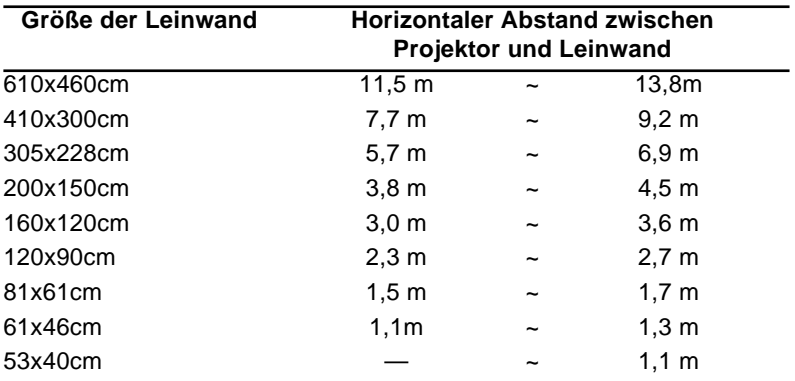

♦ **Hinweis:** *Der oben angegebene Projektionsabstand gilt für das Standardobjektiv.*

- 3. Drehen Sie den Projektor so, daß die Projektionsrichtung senkrecht zur Leinwand steht. Bei schräger Projektion wird das Bild verzerrt.
- 4. Stecken Sie das eine Ende des Netzkabels in die entsprechende Buchse am Projektor. Stecken Sie das andere Ende des Netzkabels in eine geerdete Netzsteckdose.

Der Projektor sollte sich jetzt im Bereitschaftsmodus befinden, die orangefarbene Netzanzeige am Projektor leuchtet.

- ♦ **Warnung:** *Schauen Sie niemals ins Objektiv wenn der Projektor eingeschaltet ist. Die Lampe kann plötzlich angehen, auch wenn der Projektor nicht bedient wird. Das Licht der Lampe kann Ihre Augen schädigen. Achten Sie bitte besonders darauf, daß Kinder nie direkt ins Objektiv schauen.*
	- 5. Schieben Sie zum Einlegen der Batterien in die Fernbedienung den Deckel des Batteriefachs wie dargestellt auf.

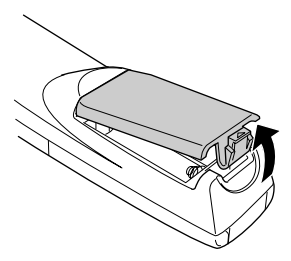

6. Legen Sie die beiden mitgelieferten Batterien vom Typ AA ein. Vergewissern Sie sich, daß die Polarität der Batterien stimmt.

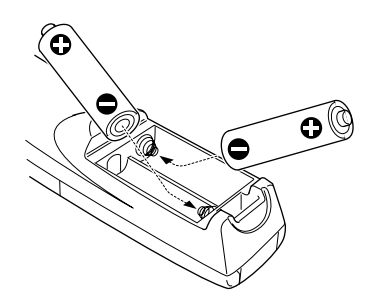

7. Schieben Sie den Deckel des Batteriefachs wieder zu.

Beachten Sie beim Austauschen der Batterien die folgenden Vorsichtsmaßnahmen:

- Verwenden Sie nicht gleichzeitig alte und neue Batterien.
- Tauschen Sie die Batterien sofort aus, wenn sie schwächer werden. Falls eine Batterie auslaufen sollte, wischen Sie die Flüssigkeit sofort mit einem weichen Tuch ab. Falls Batterieflüssigkeit auf Ihre Hände gelangt, waschen Sie sie sofort.
- Nehmen Sie die Batterien heraus, wenn Sie den Projektor voraussichtlich für längere Zeit nicht benutzen.

### **An einen Computer anschließen**

Es können Computerquellen mit XGA- bzw. von VGA- bis UXGA-Auflösung an den Projektor angeschlossen werden. (Der EMP-500 unterstützt SVGA- bzw. von VGA- bis SXGA-Auflösung.)

In untenstehender Abbildung sehen Sie alle Schnittstellen-Anschlüsse auf der Rückseite des Projektors. Schauen Sie auf diese Abbildung, wenn Sie Ihren Computer oder andere Geräte an den Projektor anschließen.

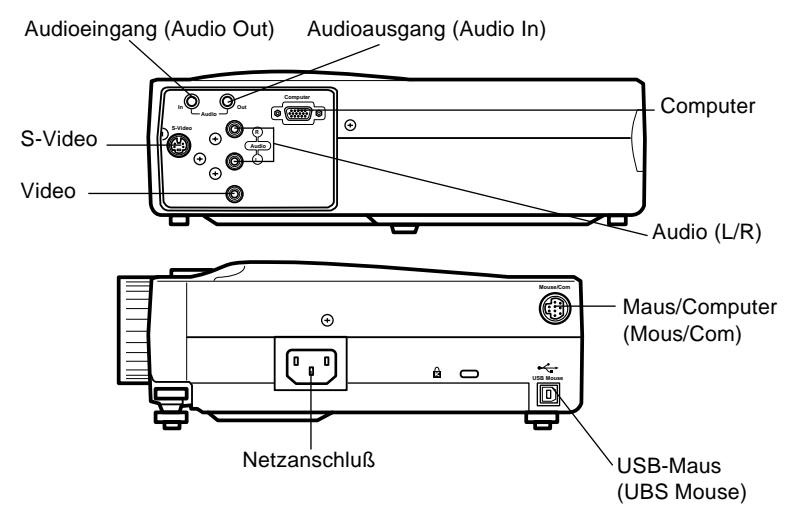

### **An einen Desktop PC anschließen**

Zum Anschluß des Projektors an Ihren Desktop PC müssen Sie:

- Das Computerkabel und das Computer-Monitorkabel anschließen.
- Das Audiokabel anschließen (für Projektionen mit Ton).

Folgen Sie beim Anschließen des Kabels den Anweisungen im entsprechenden Kapitel. Schalten Sie, bevor Sie beginnen, den Projektor und den Computer aus, falls diese eingeschaltet sind.

♦ **Hinweis:** *Die Computerkonfigurationen sind unterschiedlich. Schauen Sie in Ihr Computerhandbuch, um festzustellen, wo sich die zum Anschließen Ihres Projektors benötigten Buchsen befinden.*

### **Anschluß des Computers**

Das Kabel für Computer und Monitor wie in der Abbildung gezeigt anschließen.

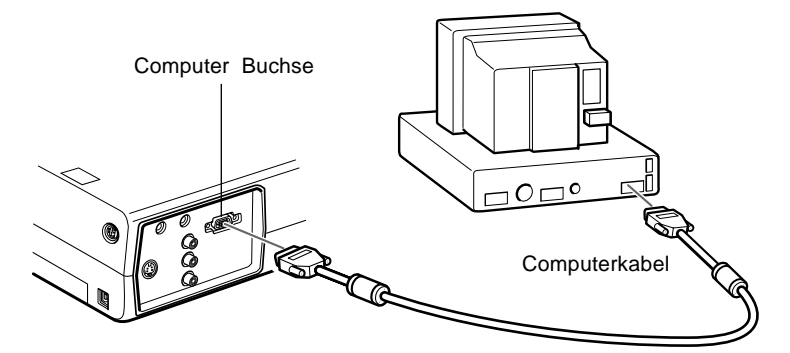

1. Ein Ende des Computerkabels an die Computerbuchse des Projektors anschließen.

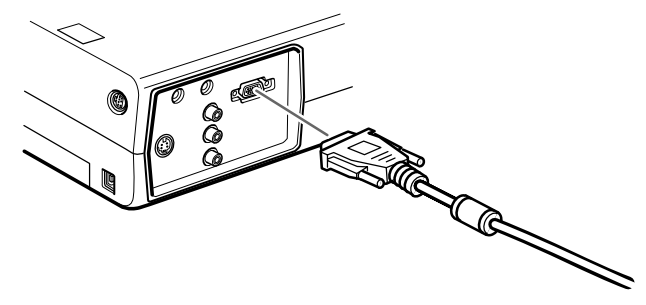

- 2. Schließen Sie das andere Ende des Computerkabels an die Video-Buchse des Computers an.
- 3. Ziehen Sie die Schrauben an allen Steckern fest.

### **Anschluß der Mauskabel**

Wenn das Fernbedienungsteil als Maus verwendet werden soll, muß das PS/2-Mauskabel oder das USB-Mauskabel angeschlossen werden.

Das Kabel bei Vergleich mit in der Abbildung wie folgt anschließen.

Schauen Sie zur Orientierung auf diese Abbildung, während Sie die untenstehenden Arbeitsschritte durchführen.

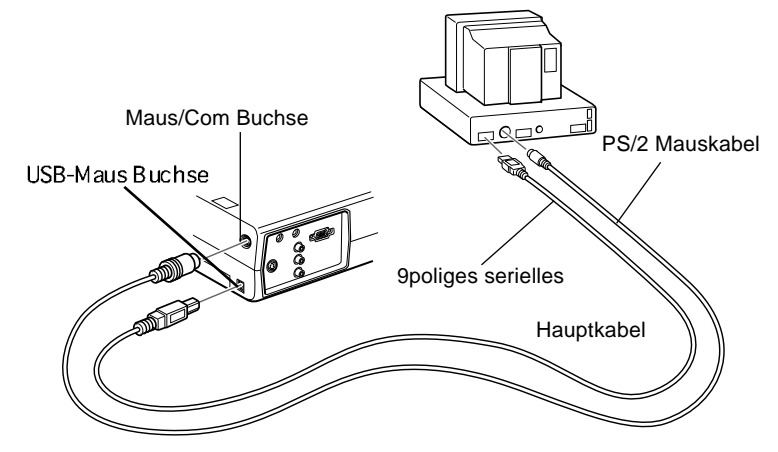

1. Den 9poligen Stecker des PS/2-Mauskabels oder des USB-Mauskabels an die Mouse/Com-Buchse am Projektor anschließen.

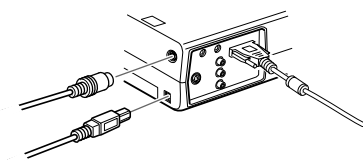

2. Die Maus vom Mausanschluß der Rückwand des Computers trennen und stattdessen das andere Ende des PS/2-Mauskabels oder des USB-Mauskabels an diese Buchse anschließen. (Während der Verwendung der Fernbedienungsmaus ist die Maus des Computers deaktiviert.)

### **Anschluß des Audiokabels**

1. Bei Verwendung von Tonwiedergabe das eine Ende des Audiokabels an die Buchse "Audio In" am Projektor anschließen.

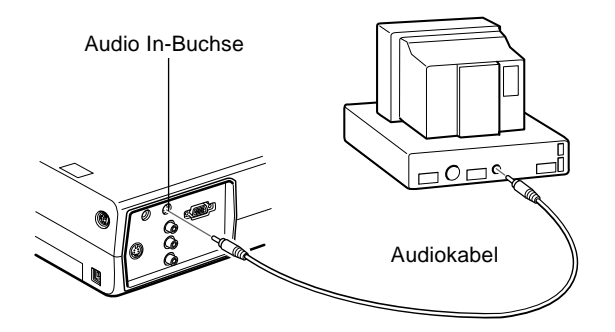

2. Schließen Sie das andere Ende des Audiokabels an die Lautsprecher- bzw. Audio Out-Buchse der Computer-Soundkarte an.

### **An einen Laptop PC anschließen**

Zum Anschluß des Projektors an Ihren Laptop PC müssen Sie:

- Das Computerkabel anschließen
- Das Mauskabel anschließen (wenn das Fernbedienungsteil als Maus verwendet werden soll).
- Das Audiokabel anschließen (für Projektionen mit Ton)

Folgen Sie beim Anschließen des Kabels den Anweisungen im entsprechenden Kapitel. Schalten Sie, bevor Sie beginnen, den Projektor und den Computer aus, falls sie eingeschaltet sind.

♦ **Hinweis:** *Die Laptop-Konfigurationen sind unterschiedlich. Schauen Sie in Ihr Computerhandbuch, um festzustellen, wo sich die zum Anschließen Ihres Projektors benötigten Buchsen befinden.*

### **Anschluß des Computerkabels**

Zuerst das Computerkabel des Projektors an den Notebook-Computer anschließen.

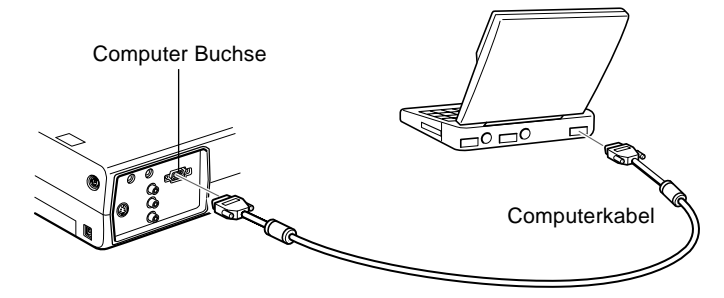

- 1. Ein Ende des Computerkabels an die "Computer"-Buchse des Projektors anschließen.
- 2. Schließen Sie das andere Ende des Computerkabels an die Video-Buchse (Monitor) des Laptops an.
- 3. Ziehen Sie die Schrauben an allen Steckern fest.

### **Anschluß der Mauskabel**

Wenn das Fernbedienungsteil als Maus verwendet werden soll, muß das PS/2-Mauskabel oder das USB-Mauskabel angeschlossen werden.

Schauen Sie zur Orientierung auf diese Abbildung, während Sie die untenstehenden Arbeitsschritte durchführen.

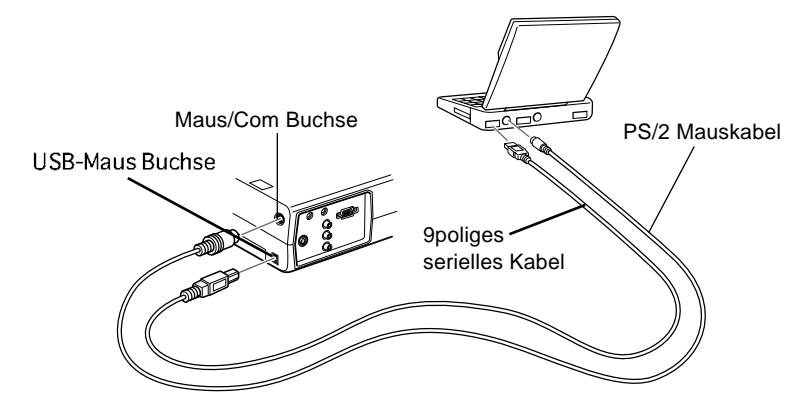

1. Den 9poligen Stecker des PS/2-Mauskabels oder des USB-Mauskabels an die "Mouse/Com"-Buchse am Projektor anschließen.

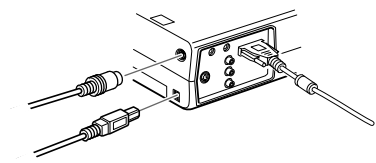

- 2. Schließen Sie den 6poligen (Mini-DIN) Stecker des PS/2- Mauskabels oder USB-Mauskabels an den externen Mausanschluß oder USB-Anschluß an Ihrem Laptop an.
- 3. Konfigurieren Sie Ihr Laptop auf die Benutzung einer externen Maus.
- ♦ **Hinweis:** *Sie müssen möglicherweise die Anzeige neu einstellen, damit sie sowohl auf dem Monitor des Laptops als auch auf der Projektionsleinwand erscheint. Bei manchen Laptops werden diese Einstellungen mit den Funktionstasten der Tastatur oder mit Hilfe eines vom Computerhersteller mitgelieferten Setup-Programms durchgeführt. Schauen Sie ins Handbuch Ihres Laptops oder in die Online-Hilfe.*

### **Anschluß des Audiokabels**

1. Bei Verwendung von Tonwiedergabe das eine Ende des Audiokabels an die Buchse "Audio In" am Projektor anschließen.

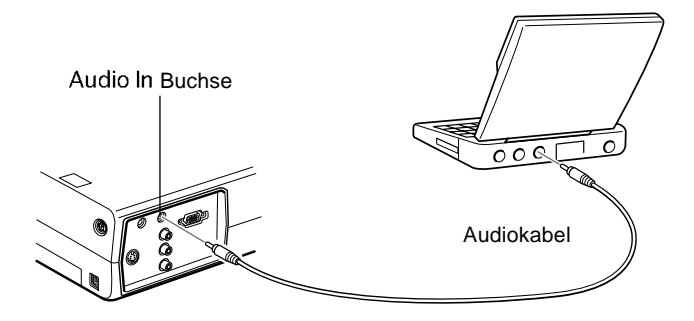

2. Schließen Sie das andere Ende des Audiokabels an Ihren Laptop an.

### **An einen Desktop Macintosh anschließen**

Zum Anschluß des Projektors an Ihren Desktop Macintosh müssen Sie:

- Das Computerkabel anschließen
- Das Mauskabel anschließen (wenn das Fernbedienungsteil als Maus verwendet werden soll).
- Das Audiokabel anschließen (für Projektionen mit Ton)

Folgen Sie beim Anschließen des Kabels den Anweisungen im entsprechenden Kapitel. Schalten Sie, bevor Sie beginnen, den Projektor und den Computer aus, falls sie eingeschaltet sind.

♦ **Hinweis:** *Die Macintosh-Konfigurationen sind unterschiedlich. Schauen Sie in Ihr Computerhandbuch, um festzustellen, wo sich die zum Anschließen Ihres Projektors benötigten Buchsen befinden.*

### **Anschluß des Computerkabels**

Schließen Sie zuerst das Computerkabel an. Schauen Sie zur Orientierung auf diese Abbildung, während Sie die untenstehenden Arbeitsschritte durchführen.

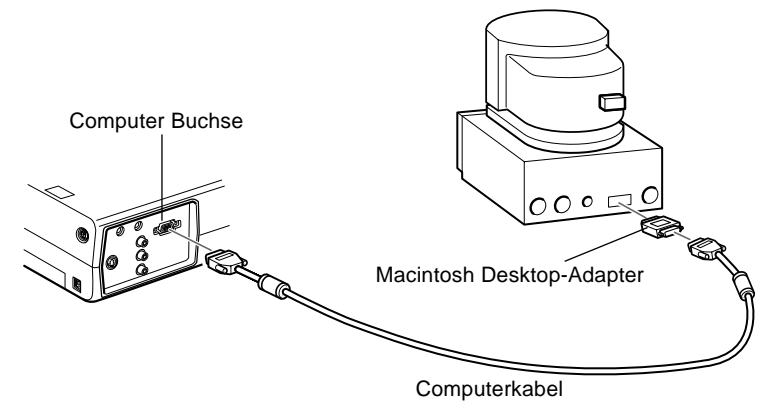

1. Ein Ende des Computerkabels an die Computerbuchse des Projektors anschließen.

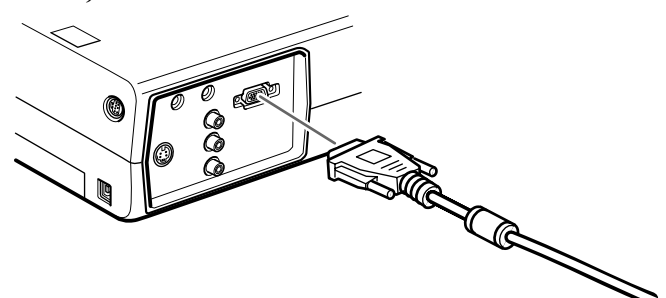

2. Nehmen Sie die kleine Abdeckung vom Macintosh Desktop-Adapter ab und stellen Sie die DIP-Schalter entsprechend der Auflösung, mit der Sie arbeiten möchten, ein, z.B. im16 Zoll-Modus. Nähere Anweisungen entnehmen Sie bitte Ihren Macintosh-Handbüchern.

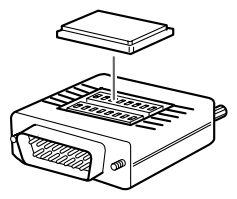

3. Verbinden Sie den kleinen Stecker des Macintosh Desktop-Adapters mit dem anderen Ende des Computerkables.

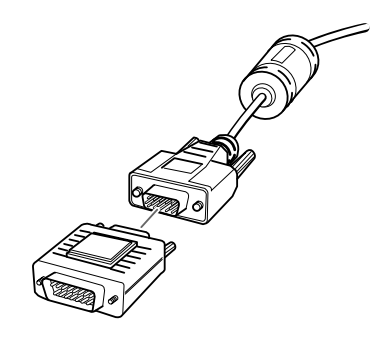

4. Schließen Sie das Computerkabel (mit dem daran angeschlossenen Macintosh Desktop-Adapter) an die Video Out-Buchse am Ihres Macintosh an.

### **Anschluß der Mauskabel**

Wenn das Fernbedienungsteil als Maus verwendet werden soll, muß das Mac-Mauskabel oder das USB-Mauskabel angeschlossen werden.

Schauen Sie zur Orientierung auf diese Abbildung, während Sie die untenstehenden Arbeitsschritte durchführen.

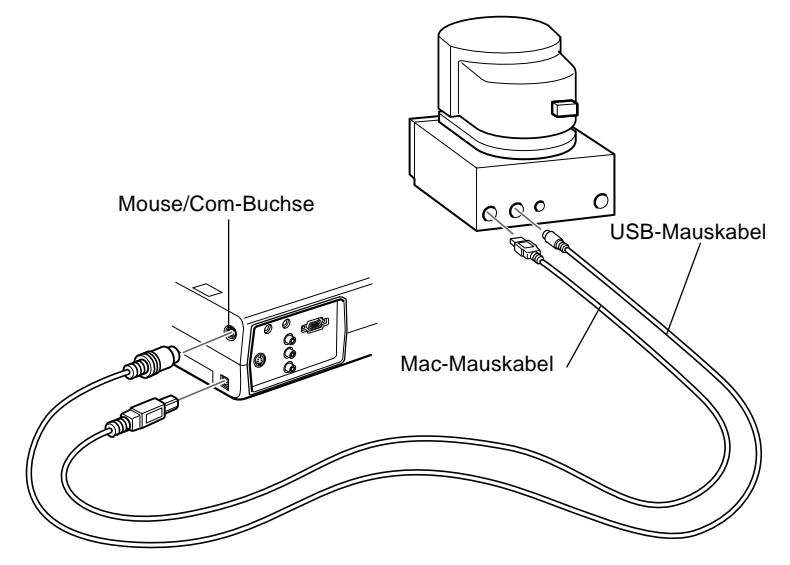

1. Ein Ende des Mac-Mauskabels oder des USB-Mauskabels des Projektors an die "Mouse/Com"-Buchse, bzw. an die USB-Mausbuchse, am Projektor anschließen.

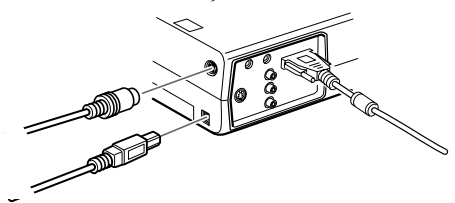

2. Ziehen Sie Ihr Mac Mauskabel ab. Schließen Sie die andere Seite des mit dem Projektor mitgelieferten Mac Mauskabels oder USB Mauskabels an die Maus-Buchse Ihres Macintosh an.

### **Anschluß des Audiokabels**

1. Bei Verwendung von Tonwiedergabe das eine Ende des Audiokabels an die Buchse "Audio In" am Projektor anschließen.

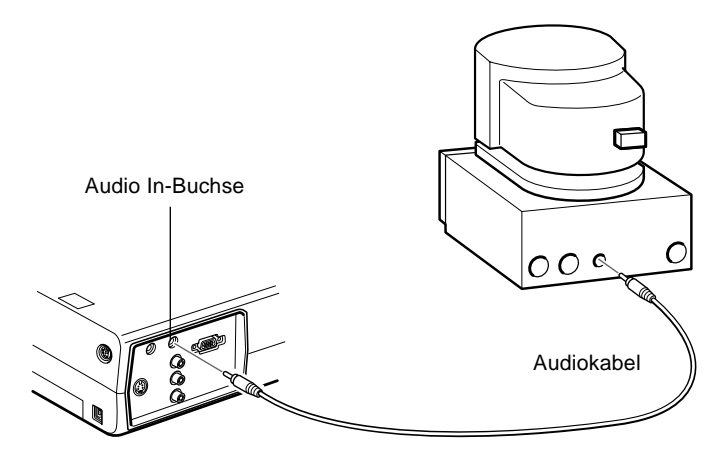

2. Das andere Ende des Audiokabels an die Audioausgangsbuchse am Computer anschließen.

### **An ein PowerBook anschließen**

Ihr PowerBook muß über einen Video-Out Anschluß verfügen, um es mit dem Projektor verbinden zu können.

Zum Anschluß des Projektors an Ihr PowerBook müssen Sie:

- Das Computerkabel anschließen
- Das Mauskabel anschließen (wenn das Fernbedienungsteil als Maus verwendet werden soll).
- Das Audiokabel anschließen (für Projektionen mit Ton)
Folgen Sie beim Anschließen des Kabels den Anweisungen im entsprechenden Kapitel. Schalten Sie, bevor Sie beginnen, den Projektor und den Computer aus, falls sie eingeschaltet sind.

♦ **Hinweis:** *Die PowerBook-Konfigurationen sind unterschiedlich, d.h. die Schnittstellen Ihres PowerBooks können sich an anderer Stelle befinden als in den Abbildungen angegeben. Schauen Sie in Ihr Computerhandbuch, um festzustellen, wo sich die zum Anschließen Ihres Projektors benötigten Buchsen befinden.*

#### **Anschluß des Computerkabels**

Schließen Sie zuerst das Computerkabel an. Schauen Sie zur Orientierung auf diese Abbildung, während Sie die untenstehenden Arbeitsschritte durchführen.

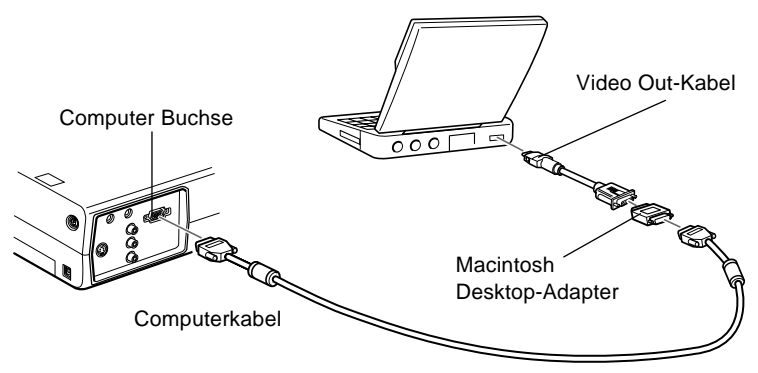

♦ **Hinweis:** *Bei einigen neuen PowerBooks kann man u. U. nicht das Computerkabel direkt, d.h. ohne ein Video Out-Kabel, an den Computer anschließen. Nähere Informationen zum Anschluß eines Computerkabels finden Sie im Handbuch Ihres PowerBooks.*

1. Ein Ende des Computerkabels an die Computerbuchse des Projektors anschließen.

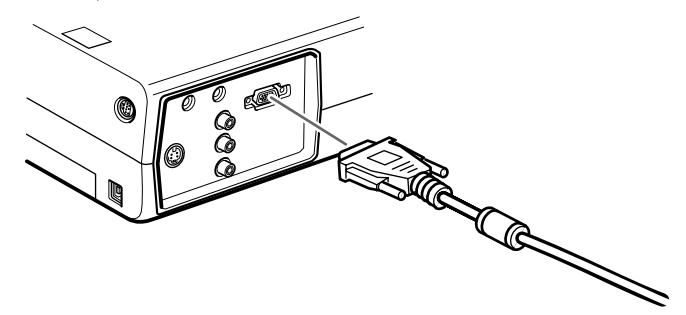

2. Nehmen Sie die kleine Abdeckung vom Macintosh Desktop-Adapter ab und stellen Sie die DIP-Schalter entsprechend der Auflösung, mit der Sie arbeiten möchten, ein, z.B. im16 Zoll-Modus. Nähere Anweisungen entnehmen Sie bitte Ihren Macintosh-Handbüchern.

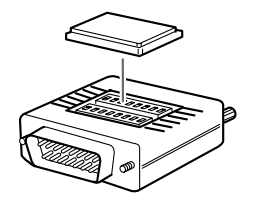

20

3. Verbinden Sie den kleinen Stecker des Macintosh Desktop-Adapters mit dem anderen Ende des Computerkables.

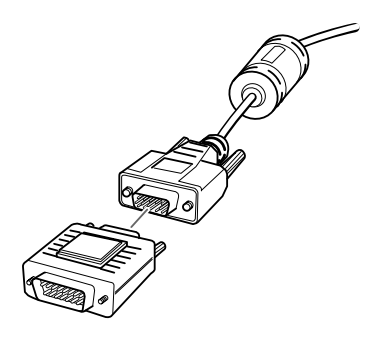

4. Schließen Sie das Computerkabel (mit dem optionalen Macintosh Desktop-Adapter an die Video Out-Buchse am PowerBook an.

Falls ein Video Out-Kabel mit Ihrem PowerBook mitgeliefert wurde, verbinden Sie den kleinen Stecker des Video Out-Kabels mit der Video Out-Buchse an der Rückseite Ihres PowerBooks. Schließen Sie den anderen Stecker des Macintosh Desktop-Adapters am Ende des Computerkabels an.

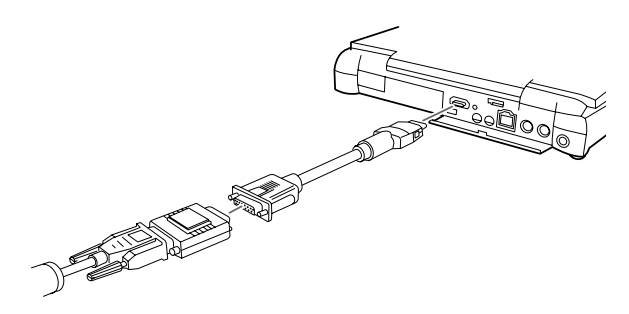

#### **Anschluß der Mauskabel**

Wenn das Fernbedienungsteil als Maus verwendet werden soll, muß das Mac-Mauskabel oder das USB-Mauskabel angeschlossen werden.

Schauen Sie zur Orientierung auf diese Abbildung, während Sie die untenstehenden Arbeitsschritte durchführen.

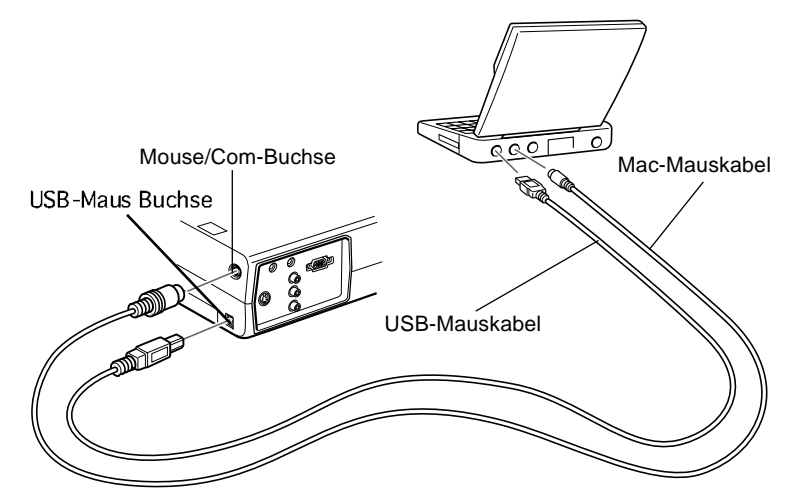

1. Ein Ende des Mac-Mauskabels oder des USB-Mauskabels des Projektors an die "Mouse/Com"-Buchse, bzw. an die USB-Mausbuchse, am Projektor anschließen.

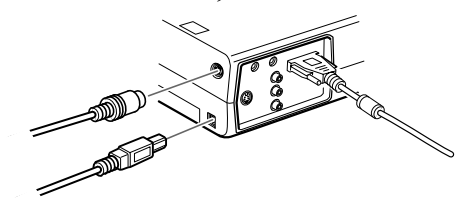

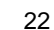

2. Schließen Sie die andere Seite des mit dem Projektor mitgelieferten Mac Mauskabels oder USB Mauskabels an die Maus-Buchse auf der Rückseite Ihres PowerBooks an.

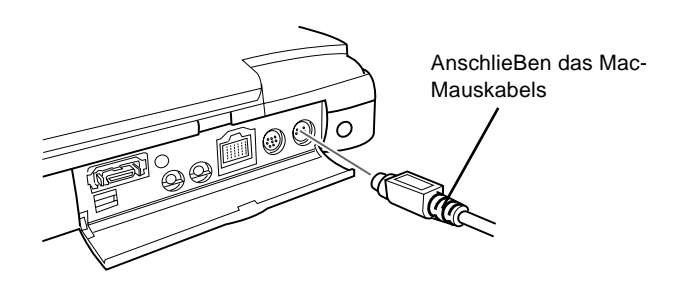

#### **Anschluß des Audiokabels**

1. Bei Verwendung von Tonwiedergabe das eine Ende des Audiokabels an die Buchse "Audio In" am Projektor anschließen.

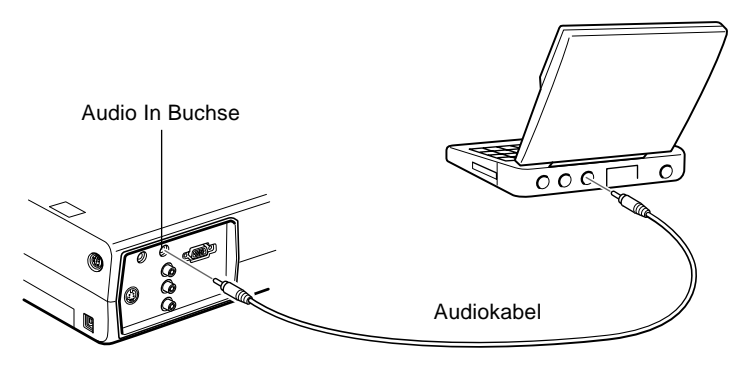

2. Schließen Sie das andere Ende des Audiokabels an die Audio Out-Buchse Ihres PowerBooks an.

♦ **Hinweis:** *Nach dem Einschalten des Projektors und des Computers müssen Sie, falls Sie Ihr System so konfiguriert haben, daß das Bild sowohl auf dem LCD-Schirm als auch auf der Projektionsleinwand angezeigt wird, im Kontrollfeld "Anzeige" die Option "Spiegeln" (Mirroring) wählen.*

### **Anschluß des Videosignals**

Sie können einen Videorecorder, einen Camcorder, einen Laser CD-Player oder jede andere kompatible Video-Signalquelle an Ihren Projektor anschließen. Der Projektor empfängt sowohl Komposit-Videosignale als auch S-Videosignale. Wenn Ihr Videogerät eine einpolige RCA-Videobuchse hat, überträgt es Komposit-Videosignale. Verfügt Ihr Videogerät dagegen über eine vierpolige Videobuchse (DIN-Minibuchse), überträgt es S-Videosignale.

♦ **Hinweis:** *Der Projektor ist nicht kompatibel mit dem für Kabel-TV üblichen F-Stecker.*

Der Projektor kann gleichzeitig an eine S-Videoquelle und an eine Komposit-Videoquelle angeschlossen werden.

Der Projektor unterstützt die Videonormen NTSC, PAL und SECAM, wobei die jeweils verwendete Videonorm automatisch erkannt und identifiziert wird. Jedoch kann der Projektor auch so eingestellt werden, daß nur eine bestimmte Übertragungsnorm erkannt wird (siehe Kapitel 3). Hierbei ist zu beachten, daß der Projektor in diesem Fall nur einen der verschiedenen Videosignaltypen erkennt.

Der zu verwendende Kabeltyp, mit dem das Videogerät an den Projektor angeschlossen wird, richtet sich danach, ob Komposit-Videosignale oder S-Videosignale übertragen werden. Für Komposit-Videoquellen das mit dem Projektor gelieferte RCA-Audiokabel und das RCA-Videokabel verwenden. Für S-Videoquellen das mit dem Videogerät gelieferte S-Videokabel oder ein im Computer- oder Videofachhandel erhältliches Kabel verwenden.

S-Video 4polig, Mini-DIN FBAS Cinch (RCA)

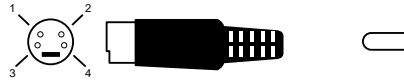

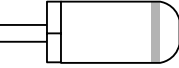

Die Videoquelle wie folgt an den Projektor anschließen:

- 1. Schalten Sie den Projektor und das Videogerät aus, falls sie eingeschaltet sind.
- 2. Wenn Ihr Videogerät einen kleinen, runden, einpoligen Komposit-Videostecker (RCA) hat, ist für den Anschluß das mit dem Projektor gelieferte RCA-Videokabel zu verwenden. Verfügt Ihr Videogerät dagegen über einen vierpoligen S-Videostecker, ist das mit dem Videogerät gelieferte S-Videokabel oder ein im Computer- oder Videofachhandel erhältliches Kabel zu verwenden.
- 3. Bei einem Gerät mit FBAS-Signal stecken Sie den gelben Cinch-Stecker des RCA Video-Kabel in die Video-Buchse des Projektors. Den gelben Stecker am anderen Ende des Kabels stecken Sie in die Video-Out-Buchse des Videogerätes.

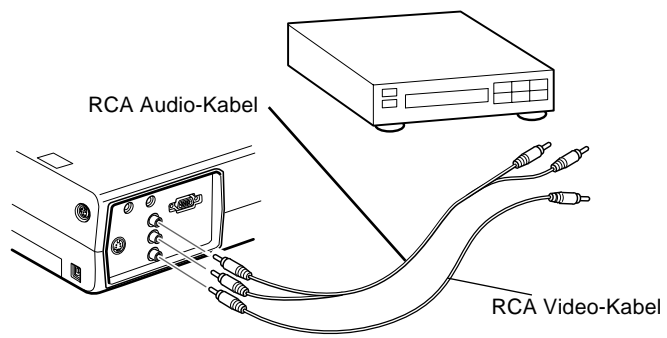

- 4. Stecken Sie die anderen Stecker des RCA Audio-Kabel wie folgt in die Audio-Buchsen des Projektors: Stecken Sie den weißen Stecker in die L-Buchse und den roten Stecker in die R-Buchse. Stecken Sie die Stecker am anderen Ende des RCA Audio-Kabel in die Audio-Ausgangsbuchsen des Videogerätes.
- 5. Bei einem S-Videogerät schließen Sie das eine Ende des S-Videokabels an die S-Video-Buchse des Projektors an. Stecken Sie das andere Ende des Kabels in die S-Video-Out-Buchse Ihres Videogerätes.

6. Bei einem S-Videosignal stecken Sie die anderen Stecker des RCA Audio-Kabel folgendermaßen in die Audiobuchsen des Projektors: Stecken Sie den weißen Stecker in die L-Buchse und den roten Stecker in die R-Buchse. Stecken Sie den Stecker am anderen Ende des RCA Audio-Kabel in die Audio-Ausgangsbuchse des Videogerätes.

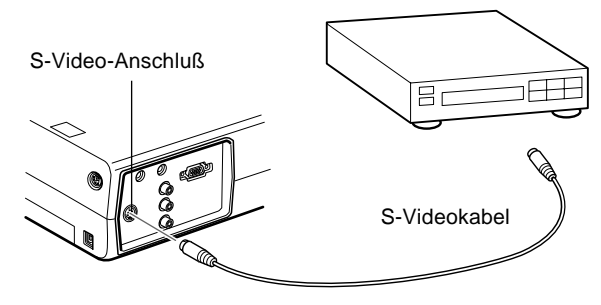

## **Anschluß des Audiosignals an externe Lautsprecher oder an eine Verstärkeranlage**

Obwohl die im Projektor eingebauten Lautsprecher normalerweise für kleine und mittelgroße Räume ausreichen, können für große Räume, oder für maximalen Klangeffekt, auch externe Lautsprecherboxen oder PA-Systeme für öffentliche Vorträge angeschlossen werden.Um einen externen Lautsprecher oder eine Verstärkeranlage an den Projektor anzuschließen, benötigen Sie ein Cinch-zu-3,5mm Stereo-Audiokabel. Diese Kabel bekommen Sie im Computer-Fachhandel.

- 1. Vergewissern Sie sich, daß sowohl der Projektor als auch die Lautsprecher bzw. das PA-System ausgeschaltet sind.
- 2. Stecken Sie den 3,5 mm Stereo-Klinkenstecker in die Audio-Out-Buchse des Projektors.

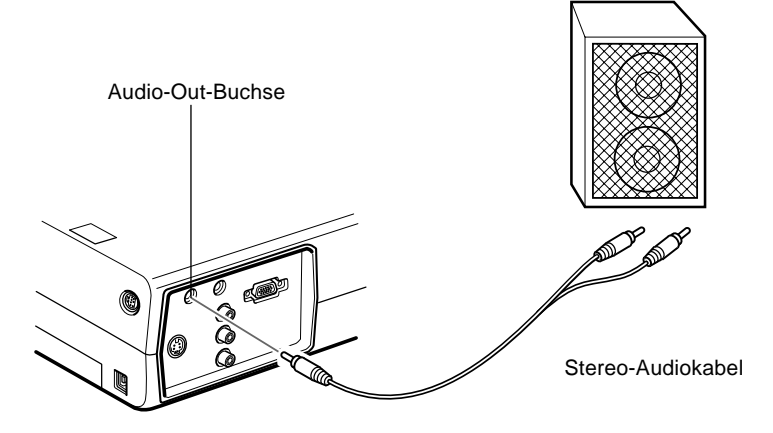

- 3. Stecken Sie die Cinch-Stecker in die externe Verstärkeranlage oder das PA System ein. Stecken Sie den roten Kabelstecker in die Audio R-Buchse und den weißen Stecker in die Audio L-Buchse.
- ♦ **Hinweis:** *Die internen Lautsprecher werden abgeschaltet, solange der 3,5mm Klinkenstecker in die Audio-Out-Buchse eingestecht ist.*

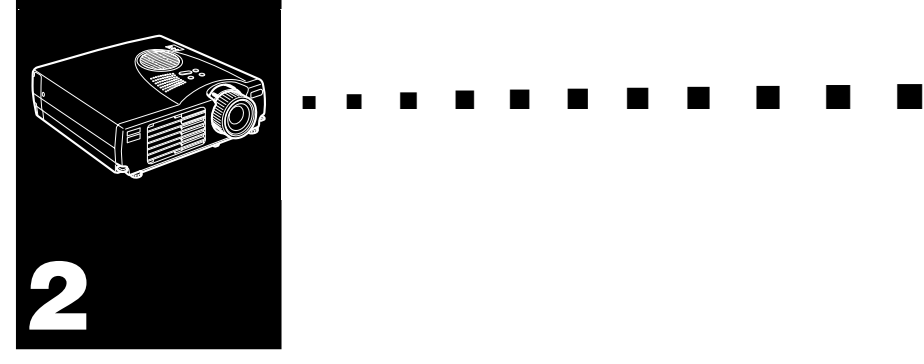

# **Verwendung des Projektors**

Dieses Kapitel enthält die folgende Information über die Verwendung des Projektors:

- Ein- und Ausschalten des Geräts
- Scharfstellen und Zentrieren des Leinwandbildes
- Steuern des Projektors mit Fernbedienung und Bedienfeld
- Überwachen des Betriebsstatus des Projektors

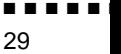

Die nachfolgende Abbildung zeigt Ihnen die Einzelteile des Projektors.

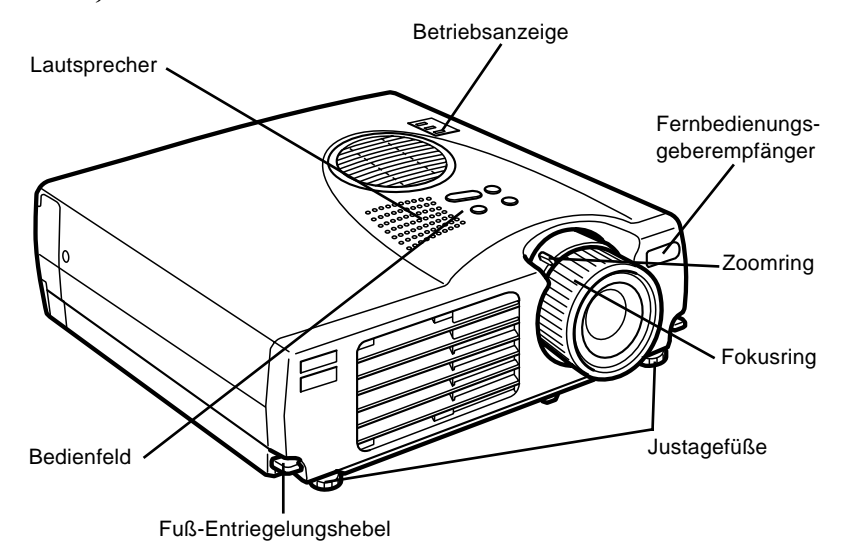

### **Ein- und Ausschalten des Geräts**

Schalten Sie den Projektor und die angeschlossenen Geräte in der folgenden Reihenfolge ein und aus.

- 1. Videoquelle
- 2. Audioquelle (wenn anders als Computer oder Videoquelle)
- 3. Projektor
- 4. Externer Lautsprecher oder Ansagesystem
- 5. Computer

Beim Ausschalten des Geräts in der umgekehrten Reihenfolge verfahren.

### **Ein- und Ausschalten des Projektors**

#### **Einschalten**

- 1. Nehmen Sie die Projektorobjektivkappe ab.
- 2. Wenn Sie das Netzkabel des Projektors einstecken, blinkt die Netzanzeige einige Sekunden lang orange. Danach leuchtet sie stetig orange.
- 3. Drücken Sie die Power-Taste auf der Fernbedienung oder am Bedienfeld. Die Netzanzeige blinkt in grün, während der Projektor warmläuft. Wenn der Projektor warmgelaufen ist, leuchtet diese Anzeige kontinuierlich in grün.

Wenn ein Computer oder andere Videogeräte angeschlossen sind, wird das Signal vom Computer oder vom betreffenden Videogerät projiziert.

- ♦ **Warnung:** *Niemals direkt in das Objektiv blicken, wenn die Lampe leuchtet. Dabei besteht die Gefahr von Augenschäden. Besonders Kinder dürfen nie direkt in das Objektiv blicken.*
	- ♦ **Achtung:** *Beim Ein- und Ausschalten des Projektors mit Fernbedienung immer zuerst die Fernbedienung mit dem R/C ON/OFF Schalter einschalten.*

#### **Ausschalten**

Nachdem Sie zum Ausschalten des Projektors die POWER-Taste gedrückt haben, erscheint die Bestätigungsmeldung. Wenn Sie den Projektor ausschalten möchten, drücken Sie die POWER Taste noch einmal. (Wenn Sie den Projektor nicht ausschalten möchten, drücken Sie eine beliebige Taste.) Der Lüfter läuft weiter und die Betriebsanzeige blinkt etwa eine Minute lang orangefarben, während der Projektor abkühlt.

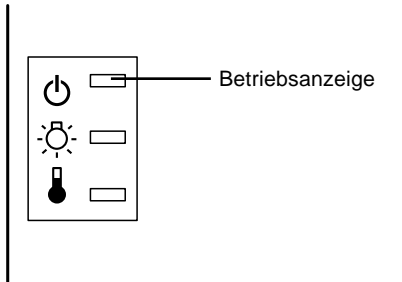

Wenn der Projektor abgekühlt ist, hört die Betriebsanzeige zu blinken auf und leuchtet kontinuierlich orangefarben.

♦ **Hinweis:** *Wenn Sie die POWER-Taste drücken, um den Projektor erneut einzuschalten, während die Betriebsanzeige orangefarben leuchtet, kann es eine Verzögerung geben, bevor das projizierte Bild erscheint. Der Projektor darf nicht vor Ablauf der Abkühlphase (Betriebsanzeige blinkt) vom Netz getrennt werclen.*

# **Schärfe und Bildposition des Projektionsbildes einstellen**

Sobald das Bild auf dem Bildschirm erscheint, prüfen Sie, ob es scharf eingestellt ist und die Bildgröße stimmt. Um die Schärfe einzustellen, drehen Sie den vorderen der zwei Ringe (Fokus-Ring) am Objektiv.

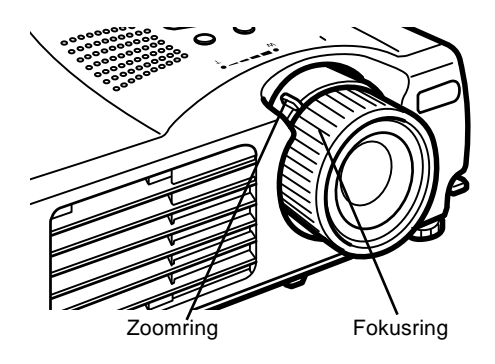

- Die Größe des Bildes ändern Sie mit dem Zoom-Ring, dem Ring, der sich näher am Gerät befindet.
- Zum Einstellen der Bildgröße drehen Sie den inneren Zoomring. Drehen Sie den Zoomring zwischen den Markierungen (W) Weitwinkel und (T) Tele.

Wenn Sie das Projektionsbild nach oben oder unten verschieben möchten, fahren Sie einen Fuß an der Unterseite des Projektors aus oder ein.

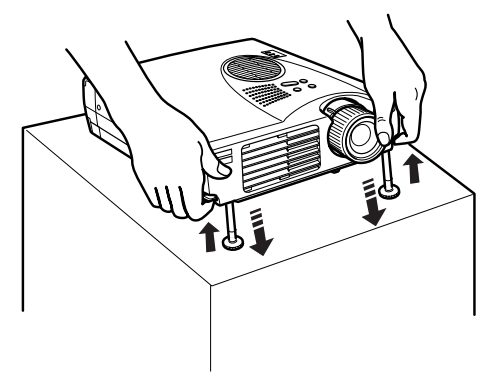

1. Stellen Sie sich hinter den Projektor und heben Sie ihn vorne an, während Sie den Fuß-Entriegelungshebel oberhalb des Fußes anheben. Dadurch wird der Fuß entriegelt und Sie können ihn frei auf und ab bewegen. Lassen Sie dabei den Projektor nicht fallen.

♦ **Achtung:** *Halten Sie den Projektor nicht am Objektiv fest. Dadurch kann das Objektiv beschädigt werden.*

- 2. Während Sie den Fuß-Entriegelungshebel anheben, heben oder senken Sie den Projektor, bis das Bild in der richtigen Position auf der Leinwand steht.
- 3. Lassen Sie den Entriegelungshebel los, um den Fuß an der neuen Stellung zu arretieren.
- 4. Zur Feineinstellung der Höhe des Projektors drehen Sie die Füße im Uhrzeigersinn, um die Position anzuheben oder gegen den Uhrzeigersinn, um sie abzusenken.

#### **Resize-Taste**

Mit der Resize-Taste kann die Projektionsmethode für bestimmte Bildeingangssignale von einem Computer gewählt werden.

Bei Bildern bis zu XGA-Format (1024 x 768) oder SVGA-Format (800 x 600) steht eine von zwei Projektionsmethoden zur Wahl, nämlich entweder die Projektion eines Bildabschnitts oder die Projektion des gesamten Bilds in komprimierter Form. Der Projektor reduziert die Bildgröße automatisch auf die maximale Auflösung des Projektors. Bei Bildern mit XGA- oder SVGA-Auflösung kann die Resize-Taste nicht verwendet werden.

Wenn die Bildquelle Video ist, erlaubt es die Resize-Taste, ein Seitenverhältnis von entweder Resize-Darstellung oder 16:9 einzustellen.

## **Projektor bedienen**

Normalerweise bedienen Sie den Projektor mit Hilfe der Fernbedienung. Die Tasten auf der Fernbedienung haben folgende Funktionen:

- Netzversorgung ein- und ausschalten
- Automatische Einstellung des Computerbildes
- Bildquelle umschalten (Computer, Video)
- Menüs aufrufen zur Einstellung von Bild, Ton, Video und Darstellung
- Resize-Funktion
- Standbild
- Dunkelschaltung
- Lautstärke regeln und Stummschaltung
- Tasten mit Sonderfunktionen belegen
- Bewegen Sie den Mauszeiger

### **Bedienung des Fernbedienung**

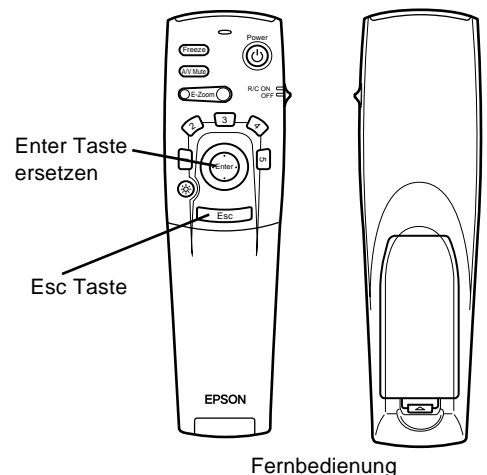

Wenn Sie die Fernbedienung benutzen möchten, richten Sie sie auf die Fernbedienungsempfänger auf der Vorderseite des Projektors.

Schließen Sie den Projektor mit den Kabeln, die zum Lieferumfang gehören, an Ihren Computer an, so daß Sie die Fernbedienung als schnurlose Maus benutzen können.

Die Fernbedienung hat eine Reichweite von etwa 10 Metern.

♦ **Hinweis:** *Unter folgenden Bedingungen kann es vorkommen, daß der Projektor nicht auf die Fernbedienung reagiert: die Umgebungsbeleuchtung ist zu hell; es ist ein bestimmter Typ fluoreszierenden Lichtes vorhanden; eine starke Lichtquelle (z.B. direkte Sonneneinstrahlung) scheint direkt auf die Infrarotempfänger des Projektors oder andere Geräte strahlen infrarote Energie (z.B. Heizstrahler) ab. Beseitigen Sie diese Fehlerquellen, um mit der Fernbedienung arbeiten zu können oder steuern Sie den Projektor mit Hilfe eines Computers.*

Die folgende Tabelle zeigt Ihnen die Funktionen der Fernbedienung.

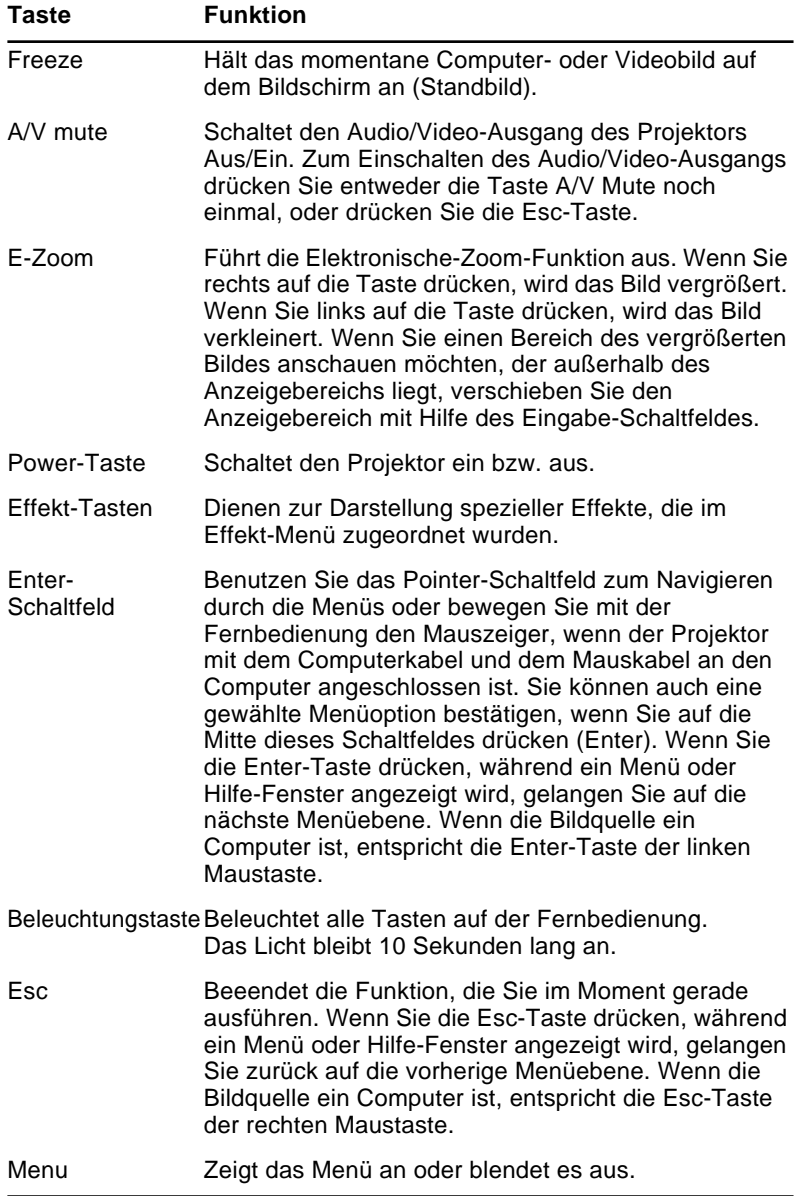

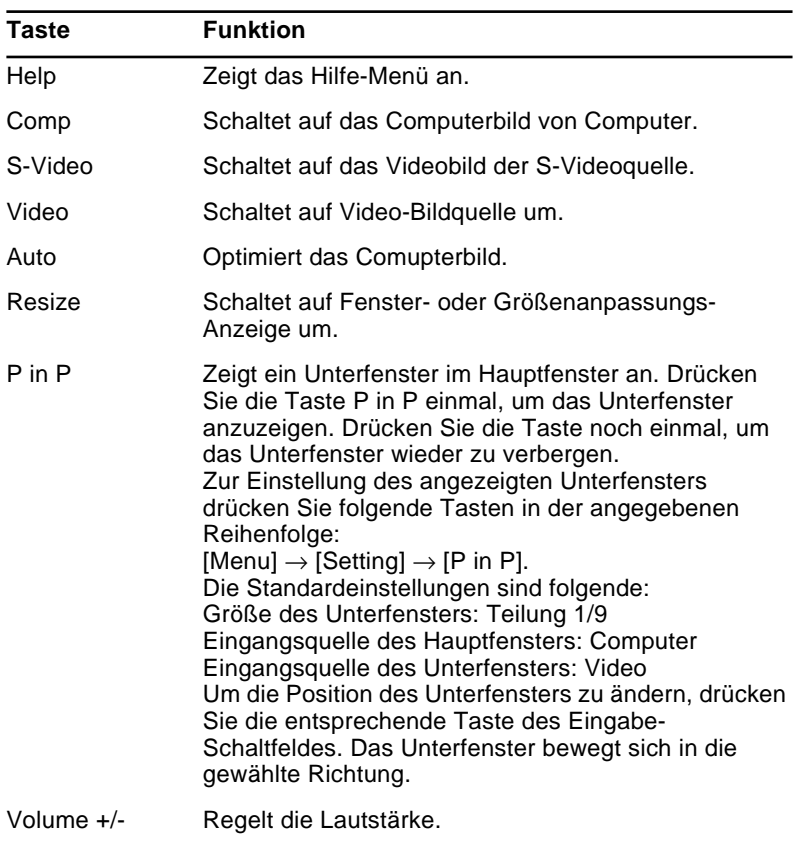

#### **Bedienungsfeld benutzen**

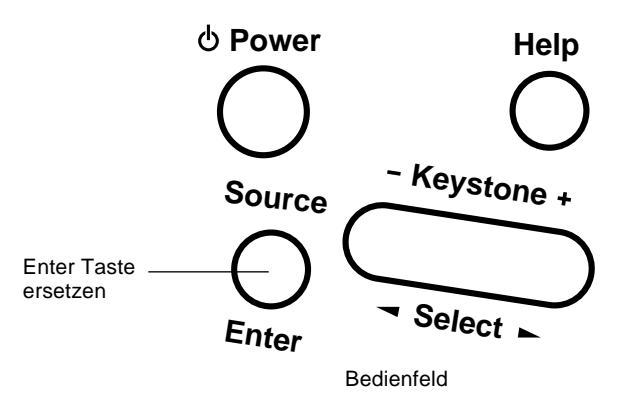

Sie können den Projektor an Stelle der Fernbedienung auch an seinem Bedienungsfeld steuern. Sie können jedoch Programmierung und Steuerung von Anwender-Sonderfunktionen nur mit Hilfe der Fernbedienung nutzen.

Die folgende Tabelle zeigt Ihnen die Funktionen des Bedienungsfeldes.

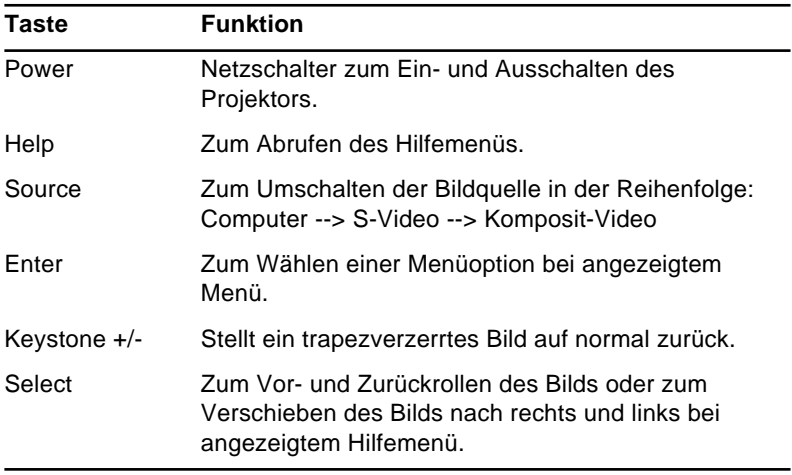

## **Projektor-Statusanzeigen**

Die Netzanzeige und die Lampenanzeige oben auf dem Projektor informieren Sie über den aktuellen Betriebszustand des Projektors.

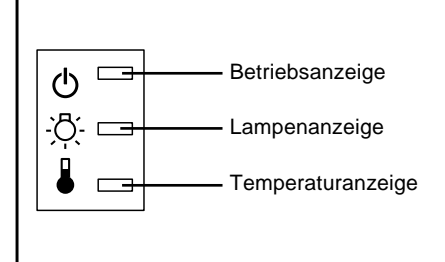

♦ **Achtung:** *Eine rote Anzeige warnt Sie, wenn ein ernsthaftes Problem auftritt. Lesen Sie im Kapitel 5 "Fehlersuche", was zu tun ist, wenn die rote Warnanzeige leuchtet.*

#### **Netzanzeige**

Anzeige des Gerätestatus.

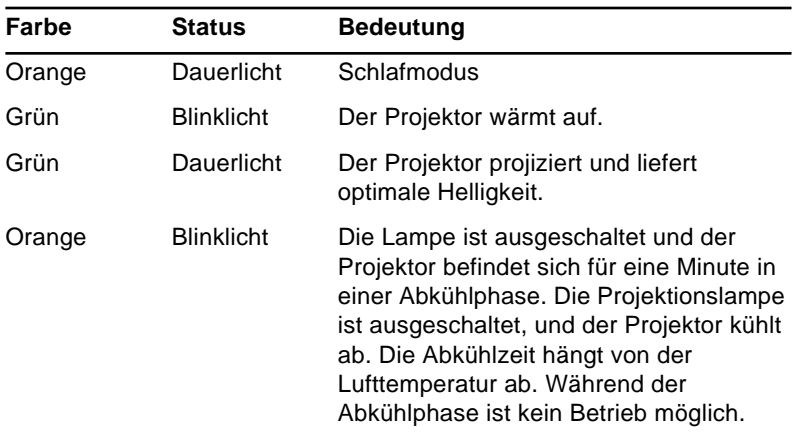

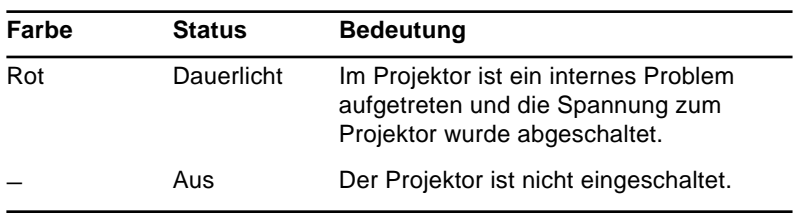

### **Lampenanzeige**

Anzeige des Lampenstatus

Diese Anzeige leuchtet nicht, wenn der Projektor normal arbeitet.

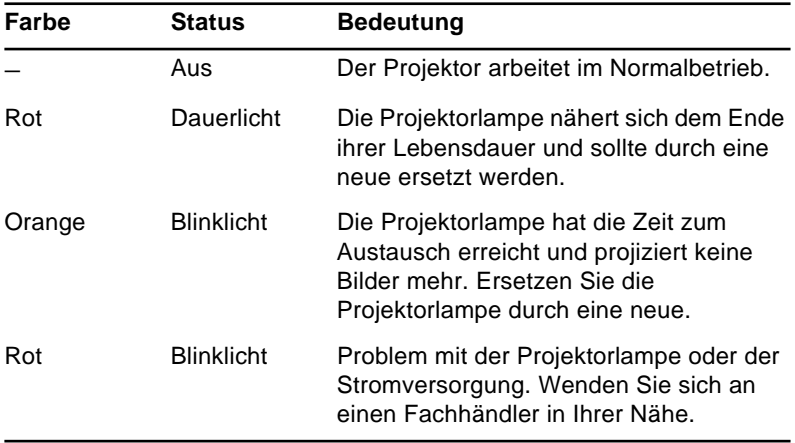

### **Temperaturanzeige**

Anzeige des internen Temperaturstatus

Diese Anzeige leuchtet nicht, wenn der Projektor normal arbeitet.

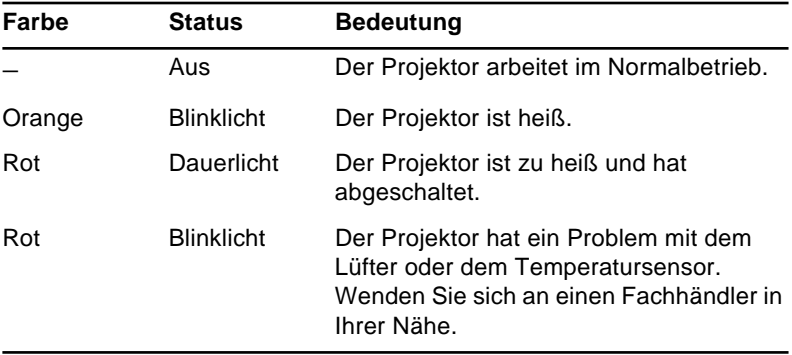

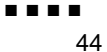

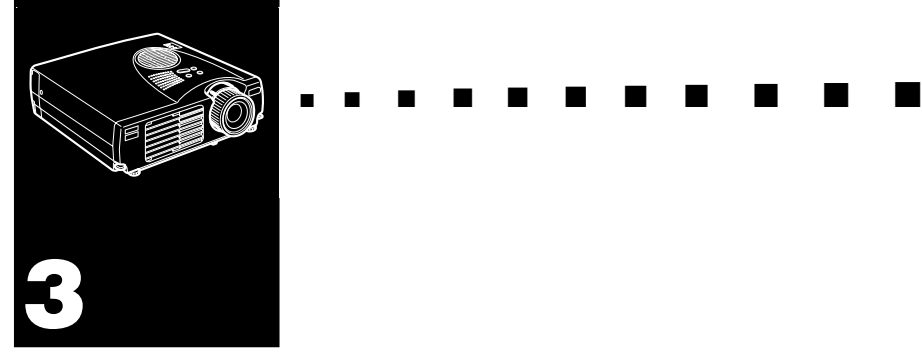

# **Benutzung der Projektormenüs**

Die acht Projektormenüs ermöglichen Ihnen die Steuerung des Projektors.

- Das Video-Menü steuert das Aussehen und die Qualität des projizierten Bildes, sei es von einem Computer oder einer Videoquelle.
- Das Audiomenü steuert Audiomerkmale wie z.B. Lautstärkepegel oder Toneinstellung.
- Mit dem Effekt-Menü können Sie Funktionen für die Effekt-Tasten auf der Fernbedienung definieren.
- Mit dem Einstellung-Menü können Sie verschiedene Projektoroptionen wählen.
- Mit dem Firmenlogo-Menü können Sie spezielle Vorgaben, wie z.B. Hintergrundfarbe oder Anwenderlogo bestimmen.
- Mit dem Erweitert-Menü können Sie verschiedene Projektoroptionen einstellen.
- Das Information-Menü zeigt Informationen über die H/ V(Horizontal/Vertikal) Frequenz, Lampen-Betriebsstunden etc. an.
- Mit dem Reset Total-Menü werden alle Einstellungen auf die Grundeinstellungen ab Werk zurückgesetzt.

# **Zugriff auf das Hauptmenü**

Um sich das Hauptmenü anzeigen zu lassen, drücken Sie die Menü-Taste. Es erscheint das Hauptmenü:

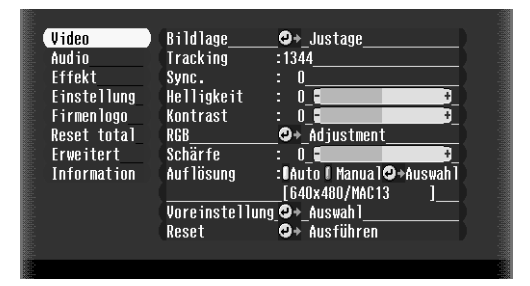

Drücken Sie die Menü-Taste nochmals, um das Menü auszublenden.

# **Änderung einer Menüeinstellung**

Ändern Sie eine Menüeinstellung folgendermaßen:

- 1. Drücken Sie entweder die Menü-Taste am Bedienungsfeld oder auf der Fernbedienung, um sich das Hauptmenü anzeigen zu lassen.
- 2. Zum Durchlaufen der Menüoptionen die obere oder untere Hälfte der Taste "Enter" drücken.

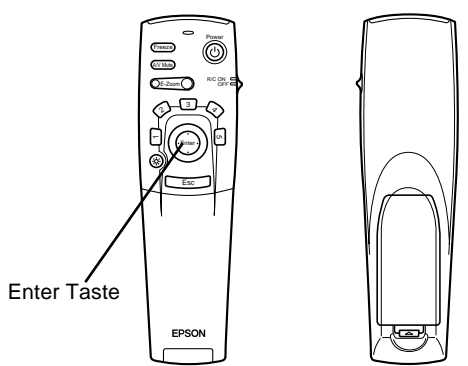

3. Zum Abrufen eines Nebenmenüs die Taste "Enter" drücken.

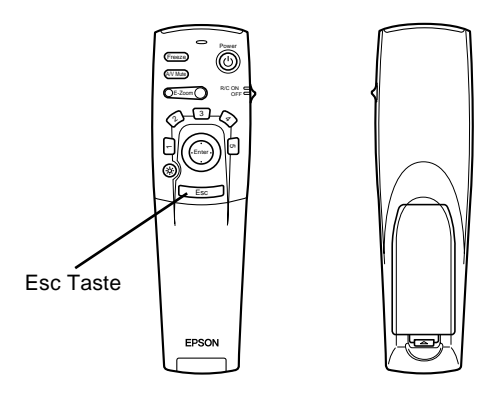

Es erscheint ein Untermenü, wie nachfolgend gezeigt.

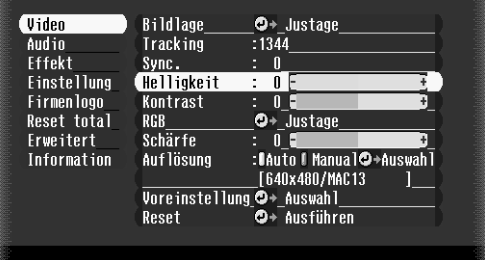

♦ **Hinweis:** *Die Untermenüs unterscheiden sich, je nachdem, ob die Bildquelle ein Computer oder ein Videogerät ist.*

- 4. Zum Durchlaufen der Menüoptionen die obere oder untere Hälfte der Taste "Enter" drücken.
- 5. Zum Ändern einer Einstellung auf einem der Nebenmenüs die linke oder rechte Hälfte der Taste "Enter" drücken.
- 6. Wenn Sie mit den Änderungen Ihrer Menüeinstellungen fertig sind, drücken Sie die Menü-Taste noch einmal, um das Menü auszublenden, oder drücken Sie die ESC-Taste, um ins Hauptmenü zurückzukehren. Ihre Änderungen werden automatisch gespeichert.

### **Menüoptionen**

#### **Videomenü (Bildquelle = Computer)**

Dieses Videomenü bietet Ihnen die Möglichkeit, Einstellungen an der zu projizierenden Grafik vorzunehmen. Folgende Optionen stehen Ihnen zur Verfügung, wenn die Bildquelle ein Computer ist.

♦ **Hinweis:** *Um auf diese Menüoptionen Zugriff zu haben, muß der Computer angeschlossen und im Betrieb sein und der Eingangsschalter für das Bildsignal muß am Projektor auf* 

*"Computer" eingestellt sein.*

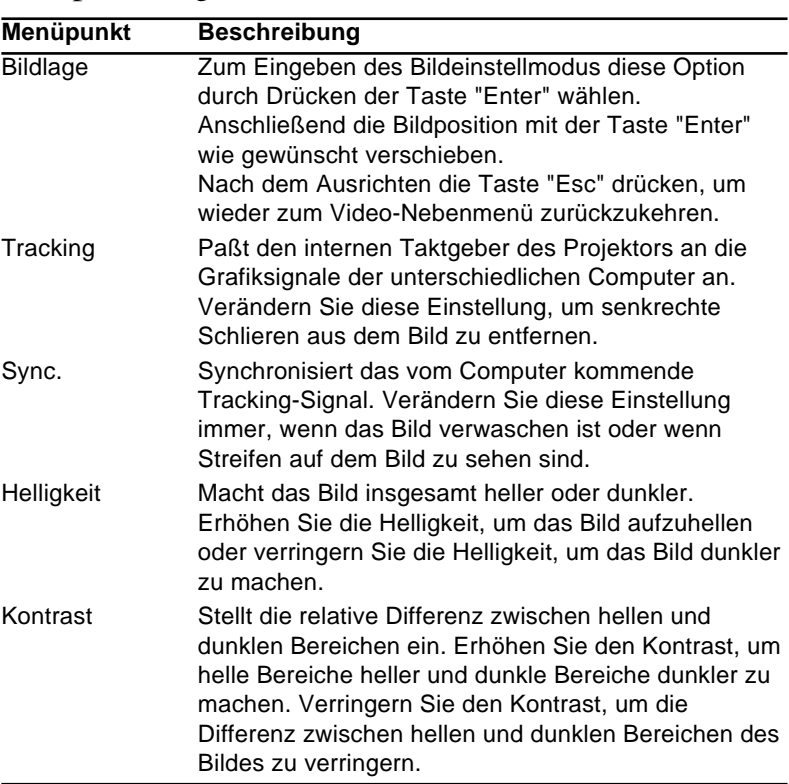

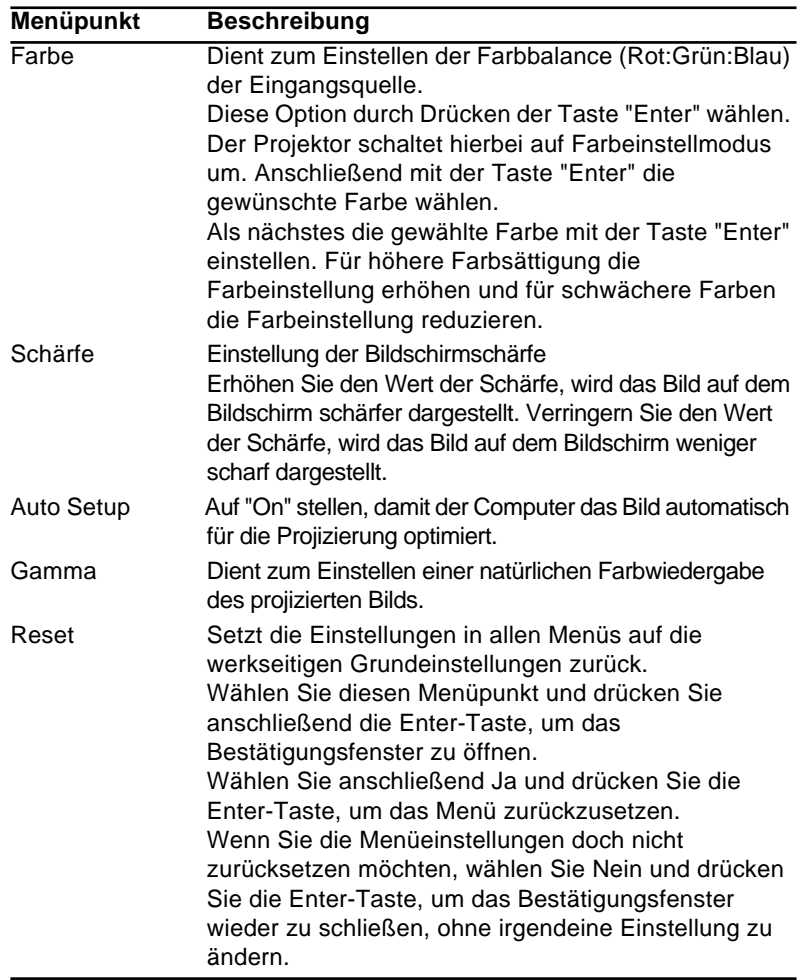

### **Videomenü (Bildquelle = Video)**

Dieses Videomenü bietet Ihnen die Möglichkeit, Einstellungen an der zu projizierenden Grafik vorzunehmen. Folgende Optionen stehen Ihnen zur Verfügung, wenn die Bildquelle ein Videogerät ist.

♦ **Hinweis:***Um auf diese Menüoptionen Zugriff zu haben, muß das Videogerät (z.B. ein Videorecorder oder Camcorder) angeschlossen und im Betrieb sein und der Eingangsschalter für das Bildsignal muß am Projektor auf "Video" eingestellt sein.* 

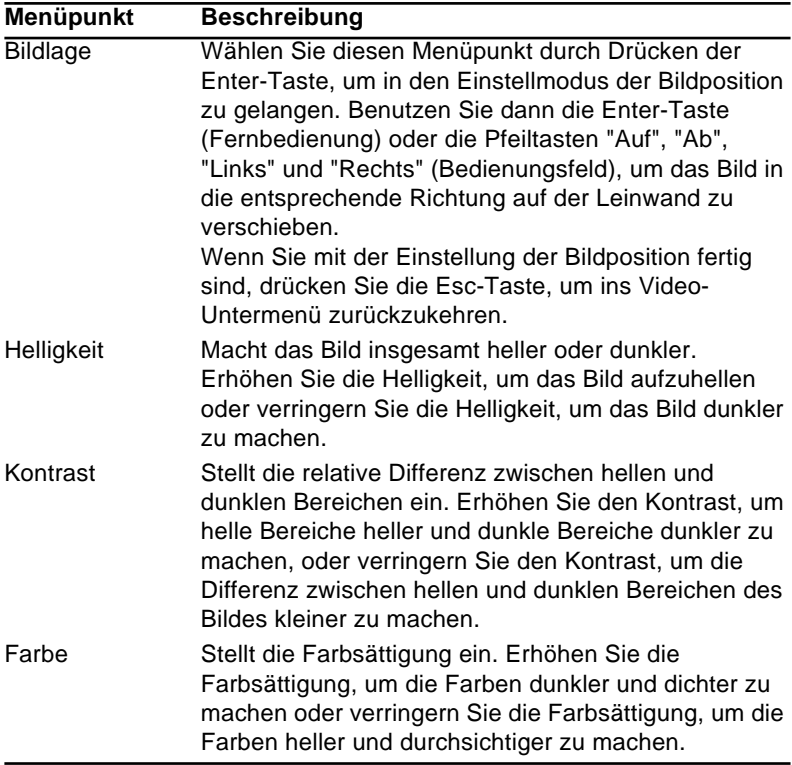

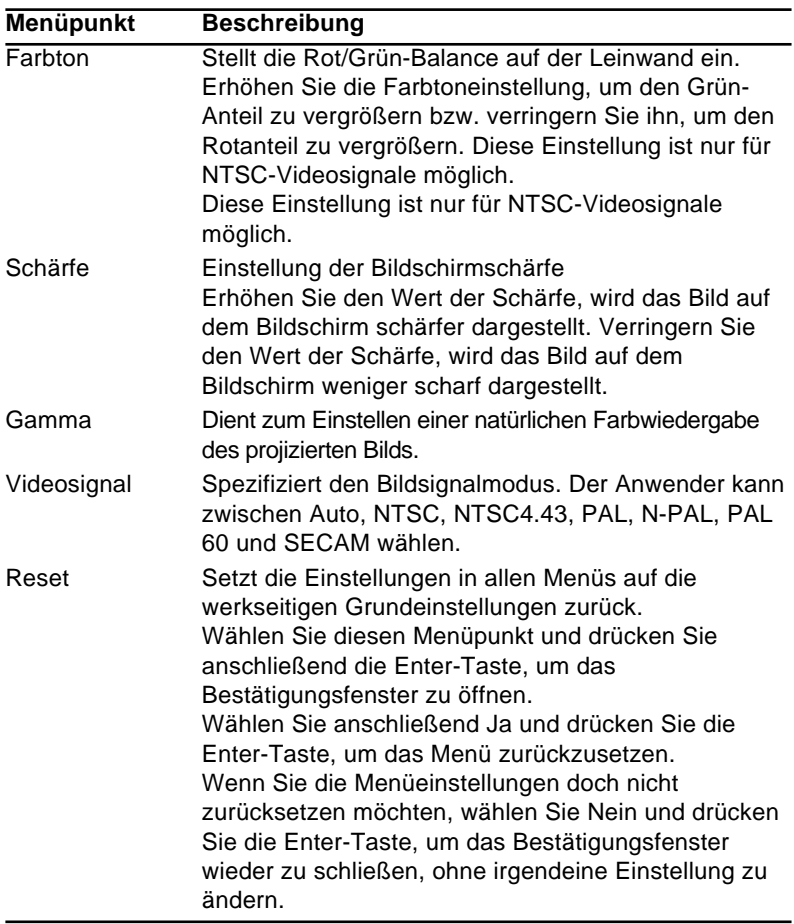

### **Audiomenü**

Im Audiomenü können Sie Einstellungen des Audiosignals vornehmen.

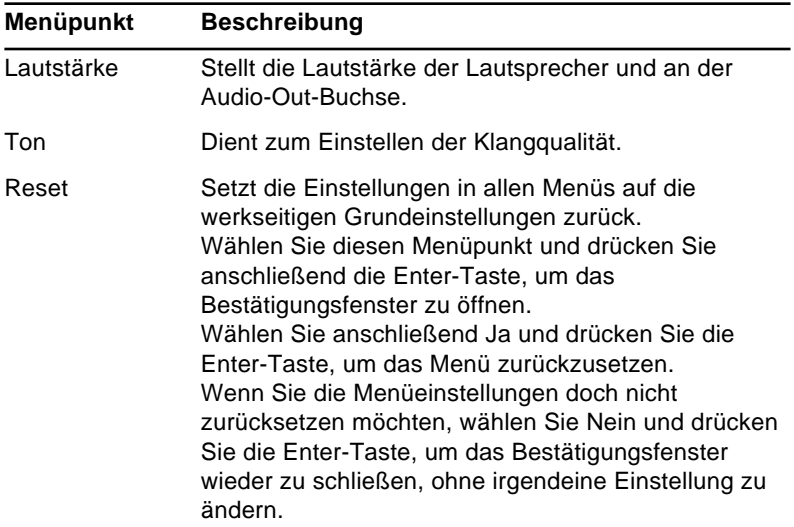

#### **Effekt-Menü**

Benutzen Sie das Effekt-Menü, um zu bestimmen was geschieht, wenn Sie die Effekt-Tasten auf der Fernbedienung betätigen und um die Cursorgeschwindigkeit zu ändern.

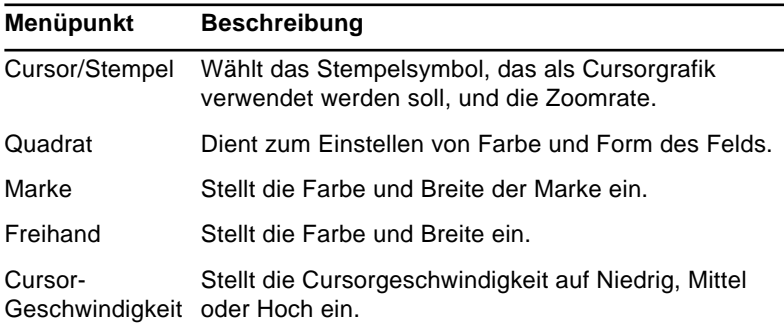

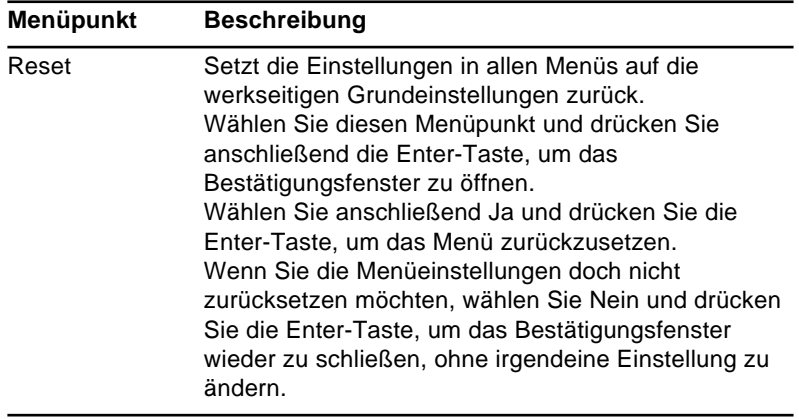

### **Einstellung-Menü**

Mit dem Setting-Menü können Sie verschiedene Projektoroptionen einstellen.

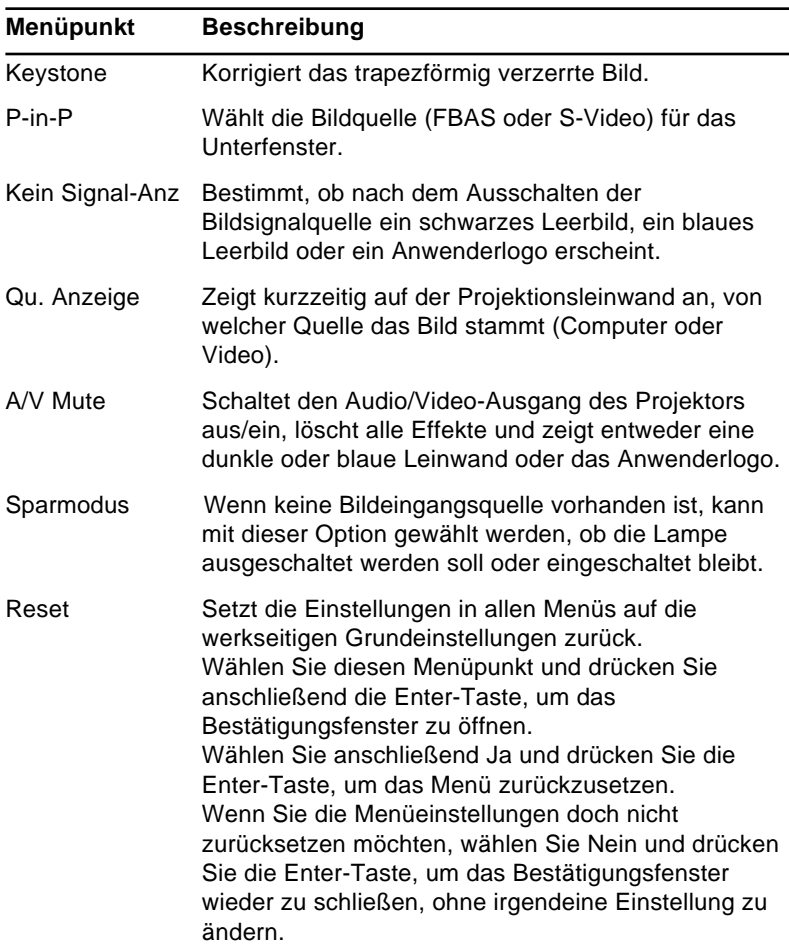
## **Firmenlogomenü**

Das Menü "Selbstdefiniertes Logo" bietet Ihnen die Möglichkeit, selbstentworfene Logos auf der Leinwand darzustellen.

Zur Erstellung eines Anwenderlogos müssen Sie zwei Schritte ausführen:

- Anwenderlogo speichern
- Das Logo der A/V Mute-Taste zuweisen

## **Speichern eines Anwenderlogos**

Herstellung eines selbstdefinierten Logos:

- 1. Das als Logo zu verwendende Bild (mit dem Projektor) zeigen.
- 2. Die Menü-Taste drücken, um das Menü-Fenster zu öffnen.
- 3. Durch Drücken der Zeigertaste die Option "Anwenderlogo" wählen. Anschließend die Taste "Enter" zum Abrufen des "Anwenderlogo-Einstellung"-Fensters drücken.
- 4. Auf dem Schirm erscheint jetzt die Abfrage "Wird das ange-zeigte Bild als Logo verwendet" Die Eingabetaste links oder rechts drücken und "Ja" oder "Nein" wählen. Anschließend die Taste "Enter" drücken.
- 5. Wenn Sie in Schritt 4 "Ja" wählen, erscheint über dem Bild ein Wahlfeld. Mit der Eingabetaste Bildabschnitt wählen, der als Logo verwendet werden soll. Nach Festlegen des gewünschten Bereichs die Taste "Enter" drücken.

- 6. Die Meldung "Benutzen Sie dieses Bild?" erscheint auf dem Bildschirm. Wählen Sie Ja und drücken Sie die Eingabe-Taste. Wenn Sie die Position ändern wollen, wählen Sie Nein.
- 7. Als nächstes erscheint das Einstellfenster für die Zoomrate auf dem Bildschirm. Wählen Sie mit den Peiltasten eine Zoomrate und drücken Sie dann die Enter-Taste.
- 8. Die Meldung "Selbstdefiniertes Logo speichern?" erscheint auf dem Bildschirm. Wählen Sie Ja und drücken Sie die Eingabe-Taste. Wenn Sie das Logo nicht speichern wollen, wählen Sie Nein.
- ♦ **Hinweis:** *Das Speichern des Logos kann eine kurze Zeit in Anspruch nehmen. Nicht den Projektor oder andere Quellen (Computer, Video, Lautsprecher etc.) verwenden, während das Logo gespeichert wird.*
	- 9. Wenn die Meldung "Die Speicherung des Anwenderlogos ist abgeschlossen" auf dem Bildschirm erscheint, drücken Sie die Menü-Taste oder die Enter-Taste, um das Hauptmenü zu zeigen.

### **Zuweisung des Anwenderlogos zur A/V Mute-Taste**

Führen Sie die folgenden Schritte durch, um das Anwenderlogo der Mute-Taste zuzuweisen.

- 1. Drücken Sie die Menü-Taste, um das Menüfenster zu öffnen.
- 2. Wählen Sie das Einstellung-Menü und drücken Sie die Enter-Taste.
- 3. Wählen Sie die Option Blank (A/V Mute) und markieren Sie "Anwenderlogo".

4. Drücken Sie die Menütaste zweimal.

Die Taste "A/V Mute" am Fernbedienungsteil kann jetzt zum Abrufen des Anwenderlogos gedrückt werden.

## **Reset Total-Menü**

Wenn Sie die Menüoption Reset Total wählen, werden die Einstellungen in allen Menüs auf die werkseitigen Grundeinstellungen zurückgesetzt. Anwenderlogos, die Sie bereits gespeichert haben, werden dadurch nicht geändert oder gelöscht. Sie werden aufgefordert, den Reset-Befehl zu bestätigen. Sie werden aufgefordert, den Reset-Befehl zu bestätigen. Wählen Sie Ja oder Nein und drücken Sie anschließend die Enter-Tase, um alle Einstellungen zurückzusetzen.

## **Erweitert-Menü (für weitere Funktionen)**

Mit dem Erweitert-Menü können Sie verschiedene zusätzliche Projektorfunktionen einstellen.

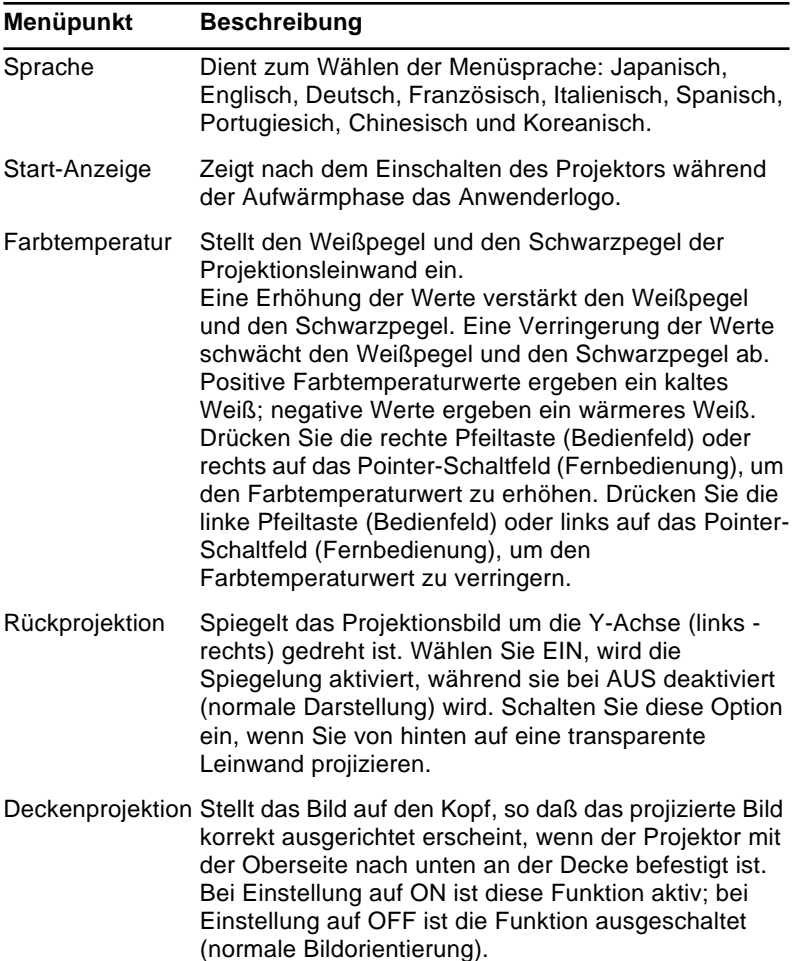

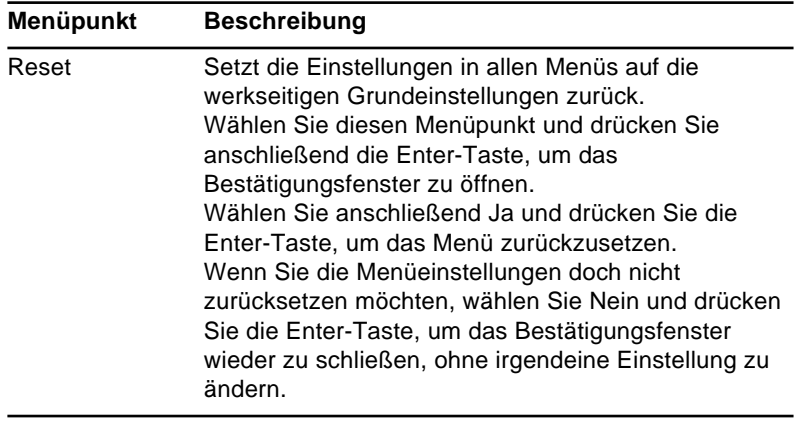

## **Informations-Menü**

Dieses Menü zeigt Ihnen die folgenden Informationen über Ihren Projektor.

Bildquelle = Computer oder Computer-Videosignal

| Menüpunkt      | <b>Beschreibung</b>                                                                                                    |
|----------------|----------------------------------------------------------------------------------------------------|
| Lampenstunden  | Zeigt Ihnen die Anzahl der Lampen Betriebsstunden<br>an. Die Farbe dieser Anzeige ändert sich auf rot, wenn<br>die Lampe ausgetauscht werden muß. Ist dies der<br>Fall, tauschen Sie die Lampe so bald wie möglich aus. |
| Frequenz       | Zeigt die Freguenz des Computerssignals an.                                                                                                    |
| SYNC-Polarität | Zeigt die Sync-Polarität des Computerssignals an.                                                                                                    |
| SYNC-Modus     | Zeigt den Sync-Modus des Computerssignals an.                                                                                                    |
| Auflösung      | Zeigt die Auflösung des Computerssignals an.                                                                                                    |
| Wiederholrate  | Zeigt die Aktualisierungsrate des Computerssignals<br>an.                                                                                                    |

#### Bildquelle = Video

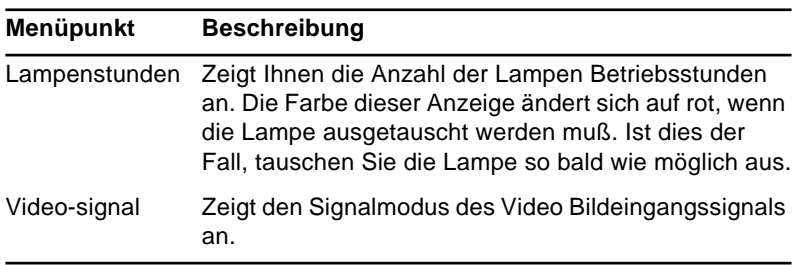

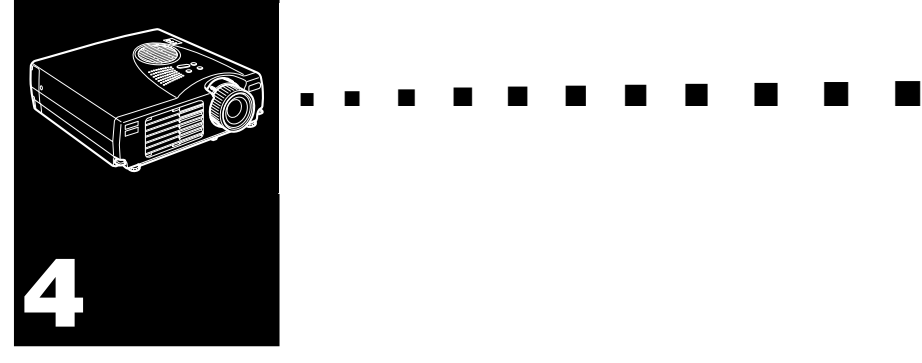

## **Wartung**

Ihr Projektor erfordert nur wenig Wartung. Sie sollten das Objektiv sauber halten, weil Schmutz oder Staub das projizierte Bild beeinträchtigen. Außerdem muß der Luftfilter regelmäßig gereinigt werden. Ein verstopfter Luftfilter kann die erforderliche Ventilation zur Kühlung des Projektors verhindern.

Die einzigen Teile, die ausgetauscht werden müssen, sind die Lampe und der Luftfilter. Wenn andere Teile ausgetauscht werden müssen, wenden Sie sich an Ihren Fachhändler oder eine Kundendienstvertretung.

♦ **Warnung:** *Vor dem Reinigen von Teilen des Projektors den Projektor ausschalten und abkühlen lassen bis die Betriebsanzeige aufhört zu blinken. Danach den Netzstecker abziehen. Keine Abdeckungen am Projektor öffnen, mit Ausnahme der Lampen- und Filterabdeckungen. Gefährliche elektrische Hochspannung an Teilen im Inneren des Projektors kann bei unbefugten Eingriffen zu Unfällen führen. Nehmen Sie keine Wartung an diesem Produkt selber vor, mit Ausnahme der Wartungsmaßnahmen, die ausdrücklich in dieser Bedienungsanleitung beschrieben sind. Alle anderen Wartungsarbeiten müssen dem qualifizierten Kundendienstpersonal überlassen werden.*

## **Objektiv säubern**

Säubern Sie das Objektiv, wenn Sie feststellen, daß es staubig oder schmutzig ist. Putzen Sie die Oberfläche der Linse mit einem weichen, trockenen und fusselfreien Tuch ab. Um Schmutz oder Flecken auf der Linse zu entfernen, befeuchten Sie ein weiches Tuch mit einem Reiningungsmittel auf Alkoholbasis und wischen Sie die Oberfläche der Linse vorsichtig ab.

## **Projektorgehäuse säubern**

Bevor Sie das Gehäuse des Projektors säubern, schalten Sie den Projektor aus und lassen lhn abkühlen bis die Betriebsanzeige aufhört zu blinken. Danach ziehen Sie den Netzstecker heraus. Staub und leichten Schmutz putzen Sie mit einem weichen, trockenen und fusselfreien Tuch ab. Um hartnäckigen Schmutz oder Flecken zu entfernen, befeuchten Sie das Tuch leicht mit Wasser und einem neutralen Reinigungsmittel und wischen Sie damit das Gehäuse ab.

Verwenden Sie zum Säubern des Gehäuses weder Alkohol, noch Benzin, Verdünner oder andere chemische Reinigungsmittel. Diese können das Gehäuse angreifen.

## **Reinigen des Luftfilters**

Den Luftfilter an der Oberseite des Projektors alle 100 Betriebsstunden säubern. Der Filter kann durch Staubansammlung verstopfen und eine ausreichende Belüftung verhindern, wenn er nicht regelmäßig gesäubert wird. Hierdurch können Schäden durch Überhitzen des Projektors entstehen. Zum Säubern des Filters die folgenden Schritte ausführen:

- 1. Den Projektor ausschalten und den Netzstecker abziehen.
- 2. Stellen Sie den Projektor so auf, daß das Objektiv oben ist.

♦ **Hinweis:** *Hinweis: Durch Aufstellen des Projektors so daß das Objektiv oben ist, wird verhindert, daß Staub in das Projektorgehäuse eindringt.*

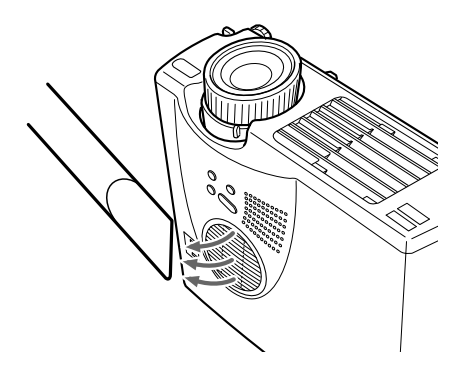

3. Es wird empfohlen, einen kleinen Staubsauger für Computer und andere Bürogeräte zum Reinigen des Luftfilters zu verwenden. Wenn der Schmutz schwer entfernbar oder wenn der Filter beschädigt ist, muß der Filter ersetzt werden. Wenden Sie sich dazu an Ihren Fachhändler oder an die Kundendienstvertretung von EPSON.

## **Projektorlampe auswechseln**

Ersetzen Sie die Lampe, wenn:

- Das projizierte Bild dunkler wird oder sich verschlechtert.
- Die Projektionslampenanzeige blinkt orangefarben.
- Wenn die Anzeige "LAMPE ERNEUERN" auf der Leinwand erscheint, sobald die Lampe angeht.
- ♦ **Hinweis:** *Zur Beibehaltung der ursprünglichen Helligkeit und Bildqualität sollte die Lampe sobald wie möglich nach Erscheinen der obigen Meldung ausgetauscht werden. Die Austauschmeldung erscheint nach jeweils 2000 Betriebsstunden. Wenden Sie sich hierzu an Ihren EPSON-Fachhändler und verlangen Sie eine Ersatzbirne mit der Teile-Nr. ELPLP10B (EMP-700/500) oder ELPLP10S (EMP-710).*
- ♦ **Warnung:** *Lassen Sie die Lampe zuerst unbedingt abkühlen, bevor Sie sie ersetzen. Berühren Sie den Glaskolben der Lampe nicht mit bloßen Händen. Die unsichtbaren Fett- und Schweißspuren, die Ihre Hand hinterläßt, verkürzen die Lebensdauer der Lampe.*
	- 1. Den Projektor ausschalten, abkühlen lassen und danach den Netzstecker abziehen. Die zum Abkühlen benötigte Zeit richtet sich nach der Umgebungstemperatur.

2. Die Lampenabdeckung entfernen, nachdem das Gerät abgekühlt ist. Es dauert normalerweise etwa eine Stunde, bis das Gerät vollständig abgekühlt ist. Die Halteschraube der Lampenabdeckung mit dem mit der Reservelampe mitgelieferten Schraubenzieher entfernen, und dann entfernen.

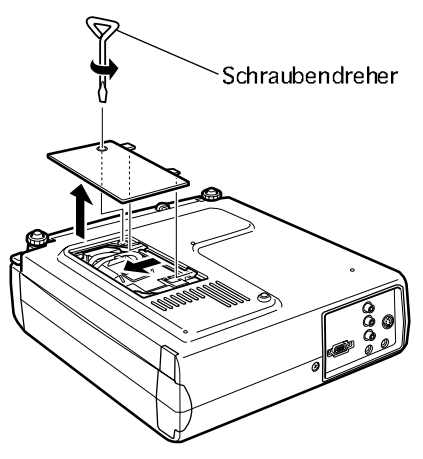

3. Die beiden Befestigungsschrauben der Lampe mit dem gleichen Schraubendreher lösen und die Lampe am Handgriff herausziehen.

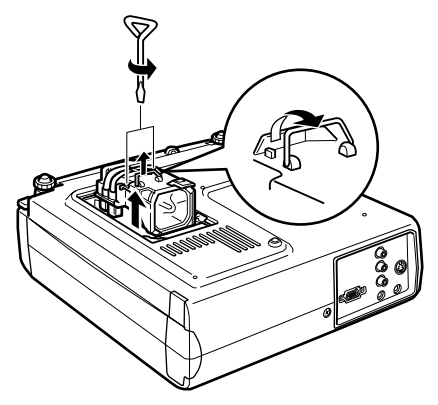

- 4. Die neue Lampe befestigen. Zunächst vergewissern, daß es sich um den richtigen Birnentyp handelt, und die Lampe dann in die Fassung eindrücken. Anschließend die beiden Befestigungsschrauben der Lampe mit dem Schraubendreher festziehen.
- 5. Die Lampenabedeckung wieder anbringen. Die Halteschraube der Lampenabdeckung mit dem Schraubenzieher festziehen.

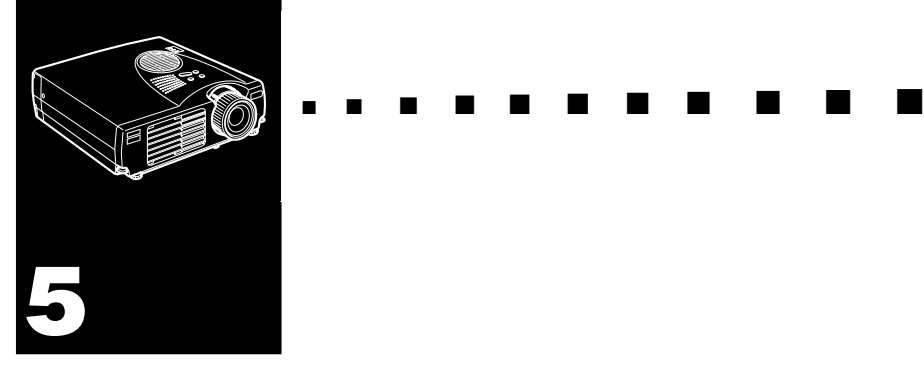

## **Fehlersuche**

In diesem Kapitel wird erklärt, auf welche Störungen die Status-Anzeigen hinweisen können und was zu tun ist, wenn mit dem Projektor Probleme auftreten. Das Kapitel ist in folgende Abschnitte unterteilt:

- Probleme mit dem Projektor. Schlagen Sie in diesem Kapitel nach, wenn der Projektor nicht funktioniert und Sie wissen möchten, was die Warnanzeigen bedeuten.
- Probleme mit dem Projektionsbild. Schlagen Sie in diesem Kapitel nach, wenn Sie kein Bild projizieren können oder die Bildqualität sehr schlecht ist.

Wenn ein Problem vorliegt, lesen Sie im betreffenden Abschnitt nach und folgen Sie allen Vorschlägen zur Behebung des Problems. Wenn keine der vorgeschlagenen Lösungen hilft, wenden Sie sich an Ihren Fachhändler oder die Kundendienstvertretung von EPSON.

## **Probleme mit dem Projektor**

Sollten Sie Probleme mit dem Projektor haben, schalten Sie ihn zuerst aus und ziehen Sie den Netzstecker aus der Steckdose. Stecken Sie den Netzstecker wieder in die Steckdose und schalten Sie den Projektor ein. Sollte dieser Vorgang das Problem nicht lösen, prüfen Sie die Warnanzeigen oben am Projektor. Diese Anzeigen warnen Sie bei Problemen, die beim Betrieb des Projektors auftreten können.

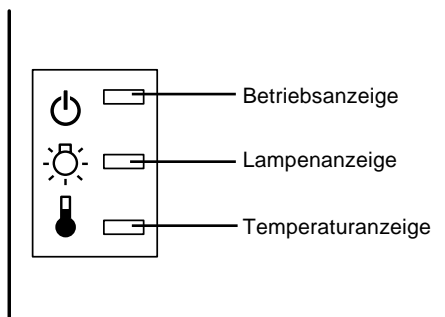

Lesen Sie die folgenden Seiten, um sich zu informieren, was Sie tun können, wenn diese Warnanzeigen leuchten oder andere Probleme mit dem Projektor auftreten.

#### ❑ **Die Betriebsanzeige blinkt orange und Sie können den Projektor nicht einschalten.**

Die Projektorlampe kühlt gerade ab. Warten Sie, bis die Anzeige erlischt und schalten Sie dann den Projektor ein.

#### ❑ **Die Betriebsanzeige leuchtet nicht.**

Schalten Sie den Projektor aus und prüfen Sie, ob das Netzkabel korrekt in der Steckdose und am Projektor eingesteckt ist. Drücken Sie die POWER-Taste erneut.

#### ❑ **Das projizierte Bild wird dunkler, verschlechtert sich oder die Lampenanzeige leuchtet rot.**

Ersetzen Sie die Projektorlampe, wie das auf der Seite 64 beschrieben ist.

#### ❑ **Die Temperaturanzeige leuchtet rot.**

Der Projektor ist überhitzt, weshalb die Lampe automatisch abgeschaltet wurde. Lassen Sie den Projektor einige Minuten lang abkühlen, und schalten Sie ihn dann wieder ein. Achten Sie darauf, daß die Lüftungsschlitze nicht durch andere Gegenstände blockiert werden.

Der Luftfilter kann verstopft sein. Reinigen Sie ihn, wie das im Kapitel 4 beschrieben ist und lassen Sie den Projektor einige Zeit abkühlen.

Sollte der Projektor auch nach der Säuberung des Luftfilters weiterhin überhitzen, könnte ein Fehler am Ventilator oder an der Elektronik vorliegen. Wenden Sie sich an einen qualifizierten EPSON-Kundendiensttechniker.

♦ **Warnung:** *Mit Ausnahme der in diesem Benutzerhandbuch beschriebenen Wartungsarbeiten sollten Sie nicht versuchen, dieses Gerät zu warten oder zu reparieren.*

## **Probleme mit Bild und Ton**

#### ❑ **Auf der Leinwand erscheint kein Bild.**

Prüfen Sie, ob die Netzanzeige leuchtet und die Objektivkappe abgenommen ist. Prüfen Sie, ob alle Kabel korrekt angeschlossen sind, wie das im Kapitel 1 beschrieben ist.

Prüfen Sie, ob die richtige Bildquelle gewählt ist. Drücken Sie die Eingangs-Taste auf der Fernbedienung oder dem Bedienungsfeld des Projektors, um eine andere Bildquelle zu wählen.

#### ❑ **Es werden nur Teile des Computerbildes angezeigt.**

Wenn die Auflösung des Computerausgangs höher als 1024 x 768 (EMP-710/700) bzw. 800 x 600 (EMP-500) eingestellt ist, paßt der Projektor die Bildgröße automatisch an. Wählen Sie eine andere Bildanzeigeeinstellung, falls der Computerausgang mit dieser Größenanpassung nicht kompatibel ist. Einzelheiten zu den unterstützten Bildanzeigeeinstellungen enthält der Abschnitt "Unterstützte Monitoreinstellungen" auf Seite 75 und 76.

Falls bereits Vorführdateien vorhanden sind, die mit einer unterschiedlichen Auflösung erstellt wurden, müssen diese eventuell ebenfalls modifiziert werden. Einzelheiten hierzu entnehmen Sie bitte der Programmanleitung.

#### ❑ **Die Meldung "Kein Signal" wird auf der Leinwand angezeigt.**

An dem gewählten Projektor ist keine Bildquelle angeschlossen, der Computer liefert kein Bildsignal oder das Bildsignal erreicht den Projektor nicht. Prüfen Sie, ob alle Verbindungskabel an dem Computer und der Bildquelle korrekt angeschlossen sind. Prüfen Sie weiterhin,

ob die Bildquelle korrekt gewählt worden ist. Wird die Meldung "KEIN SIGNAL" angezeigt, ist ein Zugriff auf das Eingangsmenü (Computer/Video) nicht möglich.

#### ❑ **Es wird eine leere Leinwand angezeigt.**

Der Projektor kann das Computersignal nicht interpretieren. Überprüfen Sie das Bildschirmformat (siehe Seite 75, 76). Sehen Sie eine leere Leinwand, haben Sie keinen Zugriff auf die Projektor-Menüs.

#### ❑ **Das gesamte oder ein Teil des Bildes ist verschwommen oder unscharf.**

Stellen Sie die Helligkeit und den Kontrast im Video-Hauptmenü ein. Wenn Sie ein Computerbild projizieren, versuchen Sie auch die Tracking- und Sync-Tasten auf dem Bedienfeld des Projektors einzustellen.

Prüfen Sie, ob das Objektiv verschmutzt oder staubig ist. Säubern Sie es, wie im Kapitel 4 "Wartung" beschrieben.

#### ❑ **Das Bild hat Farbfehler.**

Dies kann an einem falschen Farbabgleich liegen. Wenn Sie ein Computerbild darstellen, benutzen Sie das Computermenü, um die Rot- und Blau-Einstellung zu ändern. Wenn Sie ein Videosignal projizieren, stellen Sie Farbe und Farbton (nur bei NTSC Videoformat) im Video-Menü ein.

#### ❑ **Kein Ton.**

Prüfen Sie zuerst, ob der Lautstärkeregler nicht auf ganz leise gestellt ist. Prüfen Sie weiterhin, ob die RCA Audio-Kabel am Projektor und an der Audioquelle richtig angeschlossen sind. Stellen Sie außerdem sicher, daß die Mute-Taste nicht aktiviert ist.

Es ist eine falsche Audioquelle gewählt worden. Drücken Sie entweder die Computer-Taste oder die Video-Taste auf der Fernbedienung oder am Bedienungsfeld, um die richtige Audioquelle zu wählen.

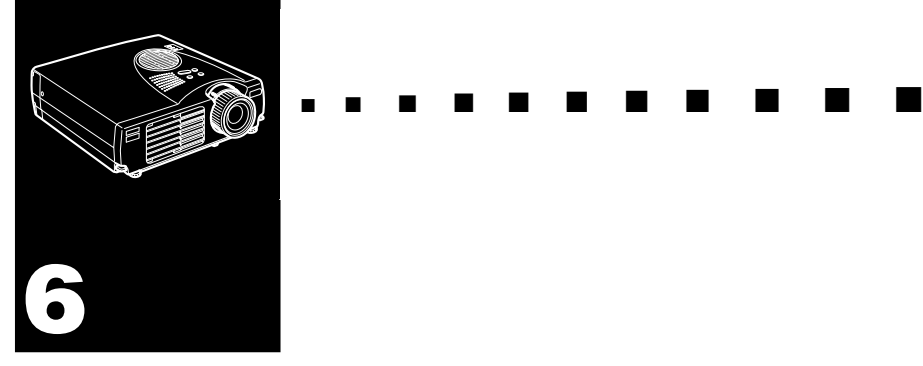

## **Technische Daten**

#### **Allgemeines**

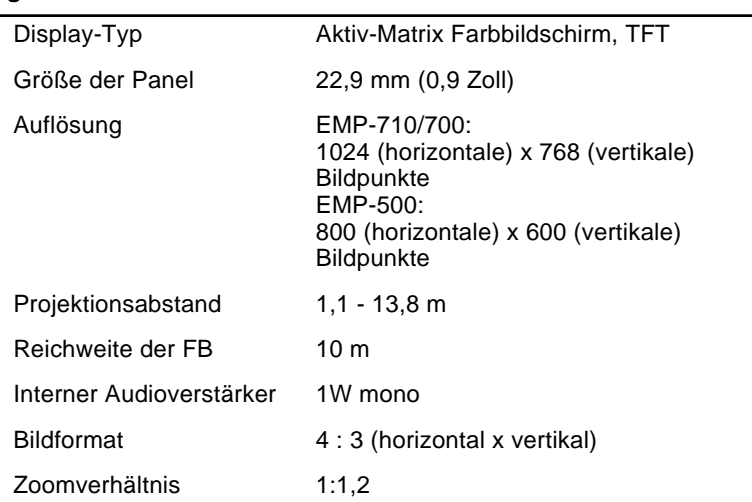

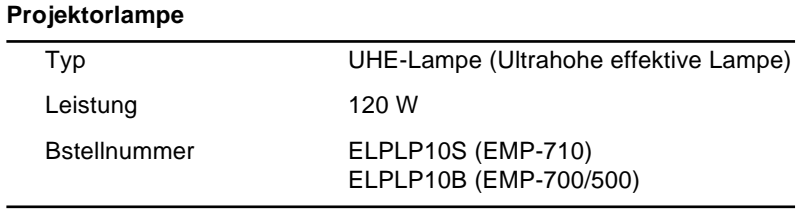

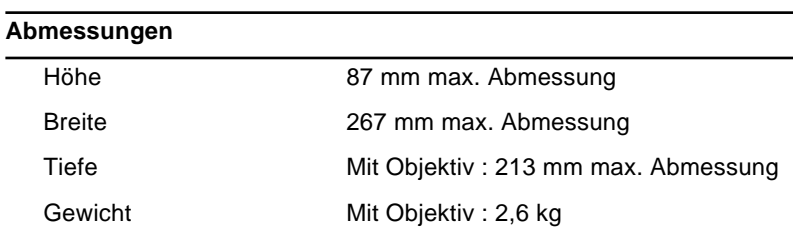

#### **Elektrik**

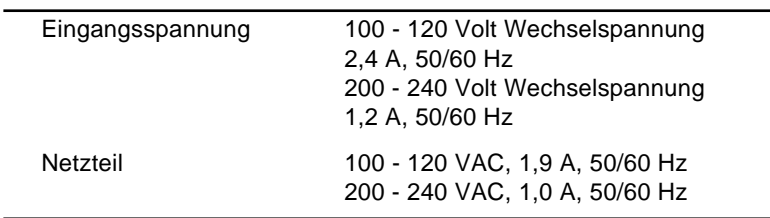

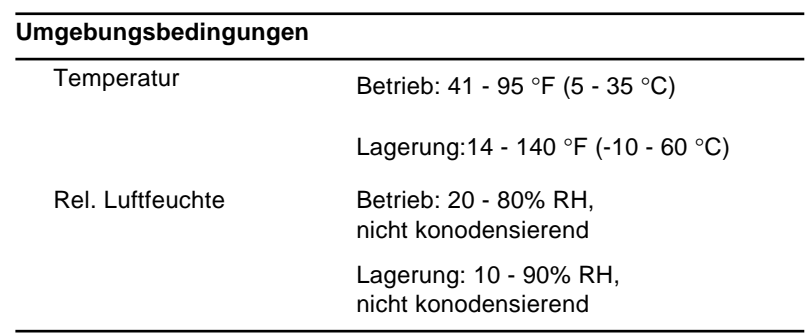

## **Unterstützte Bildschirmformate**

Der Projektor zeigt Bilder mit einer Auflösung von 1024 x 768 (EMP-710/700) oder 800 x 600 (EMP-500) an. Zum Anzeigen von Bildern mit einer höheren Auflösung komprimiert der Projektor diese Bilder auf 1024 x 768 (EMP-710/700) oder 800 x 600 (EMP-500). Die folgende Tabelle zeigt die vom Projektor unterstützten Bildanzeigeformate:

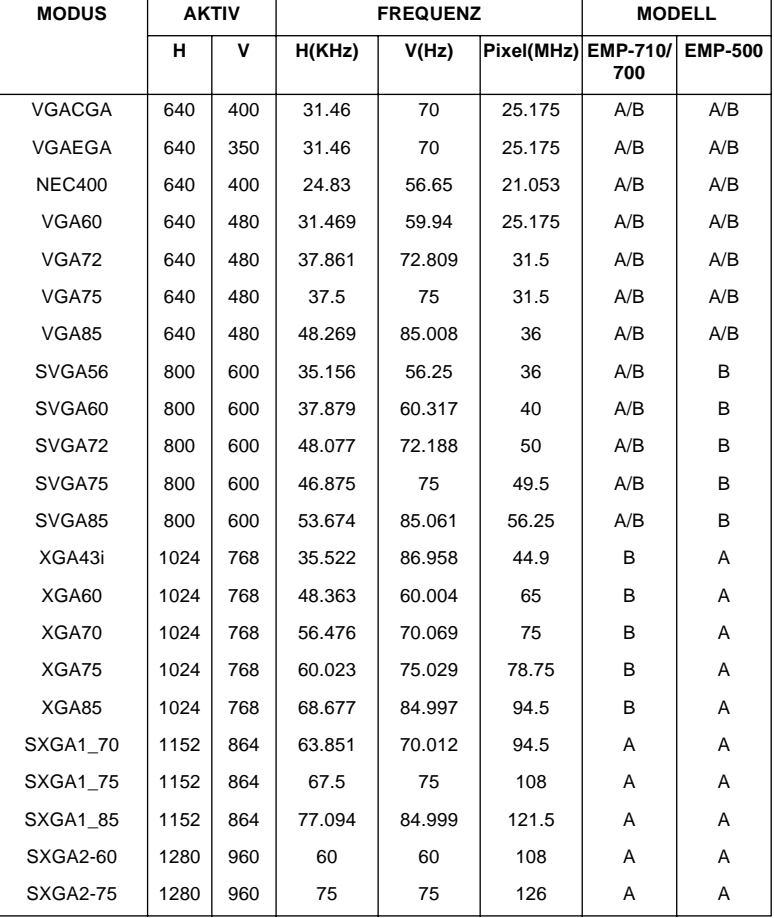

A : Größe neue erstellen B : Ursprünglich

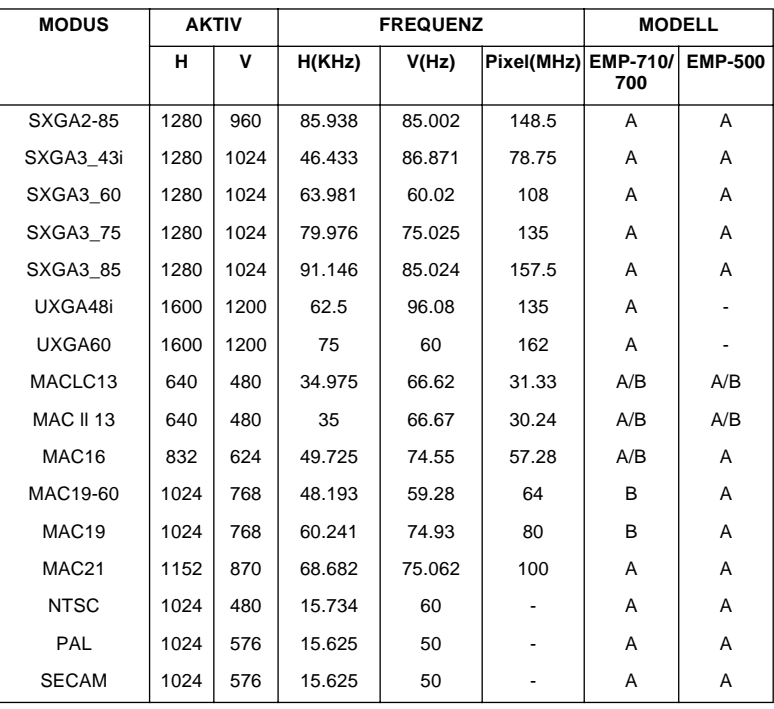

A : Größe neue erstellen B : Ursprünglich

## **Anschlußbelegung der Computereingangsbuchse**

Die Anschlüsse der Computereingangsbuchse (Computer In) sind 15polige D-Videomikrobuchsen (RGB) mit der folgenden Anschlußbelegung:

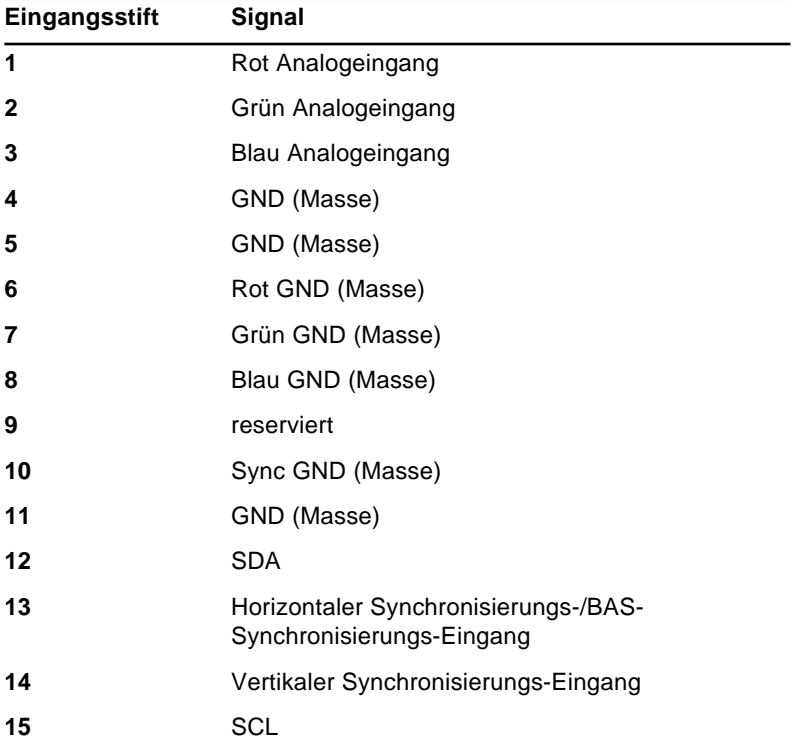

#### **DECLARATION of CONFORMITY/DICHIARAZIONE di CONFORMITÀ/KONFORMITÄUNG/DECLARACIÓN de CONFORMIDAD/DECLARATION de CONFORMITE**

according to ISO/IEC Guide 22 and EN 45014/secondo la Guida ISO/IEC 22 e EN 450014/entsprechend ISO/CEI Anleitung 22 und EN 45014/De acuerdo con ISO/IEC Guide 22 y EN 45014/selon les normes ISO/IEC Guide 22 et EN45014

Conforms to the following directives and Norms/Conforme alle seguenti direttive e Norme/Erfüllt die folgenden Direktiven und Normen/De acuerdo con las directrices y normas siguientes/ Conforme aux directives et normes suivantes

#### **Directive 89/336/EEC**

: EN 55022 Class B

: EN 50082-1

#### **Directive 73/23/EEC**

: EN 60950

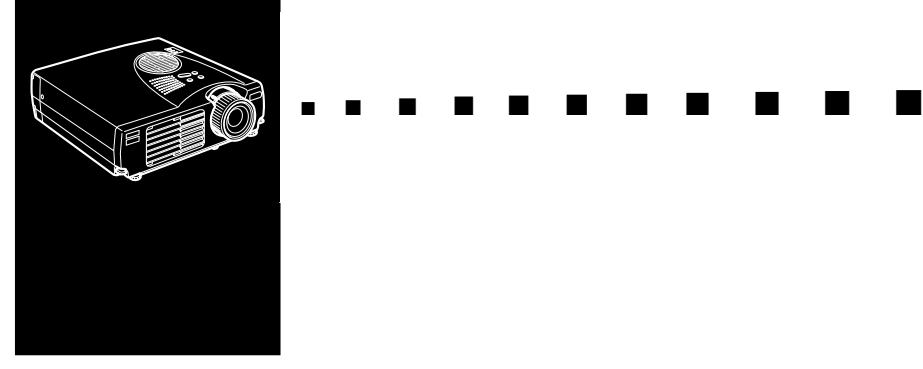

## **Glossar**

**Auflösung.** Ein Maß für die Menge der im Bild erhaltenen sichtbaren Einzelinformationen. Die Auflösung kann in dpi "dots per inch" (Punkte pro Zoll) oder in Pixel gemessen werden. Je höher die Auflösung, desto schärfer und klarer ist das Bild.

**Composite Video.** Zu Deutsch Bildaustast-Synchronsignal, kurz BAS-Signal. Ein Videosignal, das die Informationen für Farbe, Leuchtdichte und Synchronisierung codiert und zusammen in einem Signal überträgt.

**Helligkeit.** Der Ausgleich zwischen hellen und dunklen Farbtönen in einem Bild.

**Kontrast.** Ein Maß für die Differenz der Leuchtdichte zwischen den hellsten und den dunkelsten Stellen im Bild. In einem Bild mit starkem Kontrast sind helle Bereiche sehr hell und dunkle sehr dunkel.

**NTSC.** Ein Video-Übertragungsformat mit 525 Zeilen, von dem National Television Standards Committee entwickelt. NTSC ist vor allem in Nordamerika und Japan verbreitet.

PAL (Phase Alternation by Line). Ein Video-Übertragungsformat mit 625 Zeilen, das vor allem in Westeuropa, Indien, China, Australien, Neuseeland und Teilen von Afrika verwendet wird.

**RGB.** Rot, Grün und Blau.

**S-Video.** Ein Videosignal, bei dem die Informationen für Leuchtdichte und Farbe getrennt übertragen werden.

#### **SECAM (Système Electronique pour Couleur avec**

**Mémoire).** Ein Video-Ubertragungsformat mit 625 Zeilen, das in Frankreich, Osteuropa, Rußland und Teilen von Afrika verwendet wird.

**Seriell.** Typ einer Kommunikations-Schnittstelle, bei der Daten über eine Einzelleitung übertragen werden.

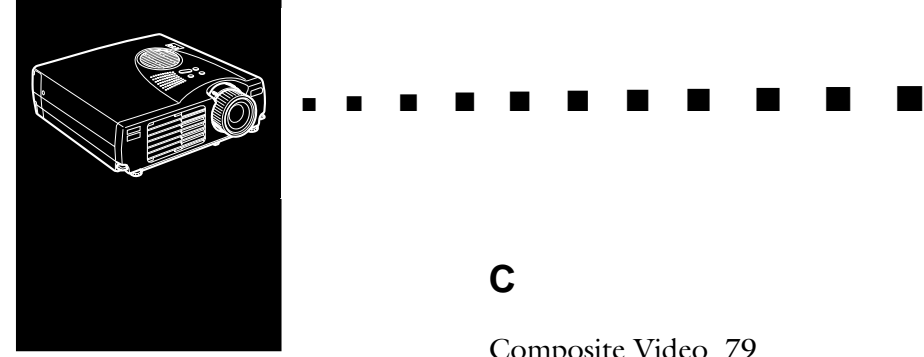

# **Index**

## **Numerics**

9poliges serielles 10

## **A**

A/V mute 38 abkühlen 69 Anschlußbelegung der Computereingangsbuchseg 77 Audio In-Buchse 11 Audiokabel 11 Audiomenü 52 Audio-Out-Buchse 27 Audiosignal vii Auflösung 79 Aufstellung x

### **B**

Bedienfeld 30 Bedienungsfeld 40 Bedienungsfeldes 40 Beleuchtungstaste 38 Bild 70

## **C**

Composite Video 79 Computer-Buchse 8 Computerkabel 8

## **E**

Effekt-Menü 45 Effekt-Tasten 38 Einstellung-Menü 45 Enter- Schaltfeld 38 Enter Taste ersetzen 37 Erweitert-Menü 58 Esc Taste 37 externen Lautspr 1 E-Zoom 38

## **F**

Farbe 50 Fehlersuche x, 67 Fernbedienung 5, 36, 37 Firmenlogomenü 55 Fokusring 33

### **G**

Glossar 79

### **H**

Helligkeit 48, 50, 79 Help 39

## **I**

Information-Menü 45 Informations-Menü 60

#### **K**

kabellose Maus 1 Kein Signal-Anz 54 Keystone 54 Kontrast 48, 50, 79

#### **L**

Lampenanzeige 42 Lampenstunden 60 Lautsprecher 27 Lautstärke 52

#### **M**

Macintosh Desktop-Adapter 15, 19 Maus/Com Buchse 10, 13 MODUS 75

#### **N**

Netzanzeige 41 Netzkabel 2 NTSC 79

#### **O**

Objektiv säubern 62

#### **P**

P in P 39 PAL 79 Power-Taste 38 Projektorlampe auswechseln 64 Projektor-Statusanzeigen 41 PS/2 Mauskabel 10

#### **R**

RCA Audio-Kabel 25 RCA Video-Kabel 25 Reinigen des Luftfilters 63 Reset Total-Menü 45 Resize-Taste 35 RGB 79

#### **S**

Schärfe 49, 51 SECAM 80 Seriell 80 Sparmodus 54 Speichern eines Anwenderlogos 55 Sprache 58 Start-Anzeige 58 Stereo-Audiokabel 27 S-Video 79 S-Video-Anschluß 26 S-Videokabel 26

### **T**

Technische Daten x, 73 Temperaturanzeige 43 Tonhöheneinstellung 52

Transport des Projektors xiv

## **U**

Unterstützte Bildschirmformate 75 USB-Mauskabel 17

## **V**

Verstärkeranlage 27 Verstärkersystem 1 Video Out-Kabel 19 Video-Menü 45 Videosignals 24

#### **W**

Wartung x World Wide Web xiv

## **Z**

Zoomring 33

#### Index 84

# **Weltweite Garantie**

Dieser EPSON Multimedia-Projektor wird von unserer weltweiten Garantie gedeckt, die es erlaubt, Reparaturdienste für das Produkt in über 45 Ländern in Anspruch zu nehmen.

#### **Dieser Garantiedienst wird in den folgenden Ländern geboten.**

 $\epsilon$ EUROPA $\epsilon$ 

Österreich, Belgien, Bulgarien, Kroatien, Zypern, Tschechien, Dänemark, Finland, Frankreich, Deutschland, Griechenland, Ungarn, Irland, Italien, Luxemburg, Mazedonien, Niederlande, Norwegen, Portugal, Polen, Rumänien, Slowakei, Slovenien, Spanien, Schweden, Schweiz, Türkei, Großbritanien und Jugoslawien

<NORD, ZENTRAL AMERIKA & KARIBISCHE INSELN>

Kanada, Costa Rica, Mexico und Vereinigte Staaten

<SÜDAMERIKA>

Argentinien, Brasilien, Chile, Kolumbien, Peru und Venezuela

#### <ASIEN & OZEANIEN>

Australien, Hong Kong, Japan, Korea, Malaysia, Singapur und Taiwan

#### **Dieser Garantiedienst wird unter den folgenden Voraussetzungen und Bedingungen geboten.**

1) Der Garantiedienst kann in Anspruch genommen werden, indem die Garantiekarte oder der Kaufbelegt vorgelegt wird. Diese Dokumente werden in dem Land ausgestellt, wo das Produkt gekauft wird.

- 2) Dieser Garantiedienst wird basierend auf den Garantie-Voraussetzungen und Bedingungen wie von EPSON oder EPSON-Kundendienstorganisationen in den oben aufgeführten Ländern definiert geboten.
	- Die Garantiefrist beträgt 12 Monate ab Kaufdatum.
	- Die Garantie deckt mindestens die Kosten für Ersatzteile und Arbeitsstunden.
	- Epson kann nicht garantieren, daß die betreffende Kundendienststelle in der Lage ist, für die Dauer der Reparatur ein Ersatzgerät bereitzustellen.
- 3)Dieser Garantiedienst gilt nicht in den folgenden Fällen:
- a. Wenn das Problem auf Verbrauchsteile, wie Lampen oder optionale Geräte bezogen ist
- b. Wenn das Produkt beim Transport, durch unsachgemäße Verwendung oder durch Mißachtung von Anweisungen in der Bedienungsanleitung beschädigt wurde
- c. Wenn das Produkt von einer anderen Stelle als EPSON oder eine von EPSON vertraglich zugelassene Kundendienstorganisation repariert oder modifiziert wurde
- d. Wenn optionale Geräte oder Verbrauchsteile, andere als Original-Epson-Produkte oder von EPSON zugelassene Produkte mit diesem Geräte verwendet wurden und das Problem verursacht haben
- ♦ **Hinweis:** *Das mit dem Projektor gelieferte Netzkabel ist zur Verwendung mit der lokalen Netzspannung des Landes, in dem der Projektor gekauft wurde, bestimmt. Bei Verwendung des Projektors im Ausland bitte vorher ein speziell für das jeweilige Land erhältliches EPSON-Originalnetzkabel kaufen.*

#### **KUNDENDIENSTSTELLEN FÜR EPSONS WELTWEITE GARANTIE AUF PROJEKTOREN**

Diese Liste von Kontaktstellen ist auf dem Stand vom 21. Juni 1999.

Die neueste Version dieser Liste kann auf der Homepage der betreffenden Organisation für die einzelnen Länder oder Regionen ersehen werden, wie unten aufgeführt.

#### **<EUROPA>**

ÖSTERREICH : EPSON Support Center Austria Tech. Help Desk: 0810 200129 Web Address: http://www.epson.at

BELGIEN : EPSON Support Center BeNeLux Tech. Help Desk: 070 222083 Web Address: http://www.epson.be

ZYPERN : CTC- INFOCOM 6a. lonos Str., Engomi P. O. Box 1744 2406 Nicosia, Cyprus Tel: 00357.2.458477 Fax: 00357.2.668490

TSCHECHIEN : EPRINT s.r.o. Stresovicka 49 CZ-16200 Praha 6 Tel: 00420.2.20180610 Fax: 00420.2.20180611 E-mail: eprint@mbox.vol.cz

DÄNEMARK : Tech. Help Desk: 80881127

BULGARIEN : PROSOFT 6. AI Jendov Str. BG-1113 Sofia Tel: 00359.2.730.231 Fax: 00359.2.9711049 E-mail: Prosoft@internet-BG.BG

KROATIEN : Recro d.d. Trg. Sportova 11 HR-10000 Zagreb Tel: 00385.1.6350.777 Fax: 00385.1.6350.716 E-mail: recro@recro.hr Web Address: http://www.recro.hr

FINLAND : Tech. Help Desk: 0800.523010 (note. Some geographical areas excluded)

#### FRANKREICH : EPSON France, 68 bis rue Marjolin, F-92300 Levallois, Tech. Help Desk: 01.49.61.33.95 Web Address: http://www.epson.fr

DEUTSCHLAND : EPSON Deutschland GmbH Zülpicher Straße 6 40549 Düsseldorf Tech. Help Desk: 01805 234182 Web Address: http://www.epson.de

GRIECHENLAND : Pouliadis Ass. Corp. Aristotelous St. 3 GR-19674 Athens Tel: 0030.1.9242072 Fax: 0030.1.9441066

UNGARN : R.A. Trade Kft. Petöfi Sandor u. 64 H-2040 Budaör Tel: 0036.23.415.317 Fax: 0036.23.417.310 IRLAND : Tech. Help Desk: 01.6799016

ITALIEN : EPSON Italia s.p.a. Assistenza e Servizio Clienti Viale F. Lli Casiraghi, 427 20099 Sesto San Giovanni (MI) Tech. Help Desk: 02.29400341 Web Address: http://www.epson.it

LUXEMBURG : EPSON Support Center **BeNeLux** Tech. Help Desk: 0032 70 222083 Web Address: http://www.epson.be

MAZEDONIEN : Rema Kompjuteri d.o.o. St. Naroden Front 19a lok 16 91000 Skopje/ Macedonia Tel: 00389.91.118159 Fax: 00389.91.118159

NIEDERLANDE : EPSON Support Center **BeNeLux** Tech. Help Desk: 043 3515753 Web Address: http://www.epson.nl

NORWEGEN : Tech. Help Desk: 800.11828

PORTUGAL : EPSON Portugal, S.A. Rua do Progresso, 471-1 Perafita- Apartado 5132 Tech. Help Desk: 0808 200015 Web Address: http://www.epson.pt

POLEN : FOR EVER Sp. z.o.o. Ul. Frankciska Kawy 44 PL- 01-496 Warszawa Tel: 0048.22.638.9782 Fax: 0048.22.638.9786 E-mail: office@for-ever.com.pl RUMÄNIEN :

MB Distribution S.R. L. 162, Barbu Vacarescu Blvd. Sector 2 RO- 71422 Bucharest Tel: 0040.1.2300314 Fax: 0040.1.2300313 E-mail: office@mbd-epson.ro

SLOWAKEI : Print Trade spol. s.r.o. Cajkovskeho 8 SK-98401 Lucenec Tel: 00421.863.4331517 Fax: 00421.863.4325656 E-mail: Prntrd@lc.psg.SK Web Address: http://www.printtrade.sk

SLOVENIEN : Repro Ljubljana d.o.o. Smartinska 106 SLO-1001 Ljubljana Tel: 00386.61.1853411 Fax: 00386.61.1400126

SPANIEN : EPSON IBERICA, S.A. Avda. Roma 18-26, 08290 Cerdanyola del Vallès, Barcelona, SPAIN Tech. Help Desk: 902.404142 E-mail: soporte@epson.es Web Address: http://www.epson.es

SCHWEDEN : Tech. Help Desk: 08 445 1258

SCHWEIZ : EXCOM Service AG Moosacher Str. 6 CH-8820 Wädenswil Tel: 01.7822111 Fax: 01.7822349 Web Address: http://www.excom.ch

TÜRKEI : Romar Pazarlama Sanayi ve TIC. A.S. Rihtim Cad. No. 201 Tahir Han TR-Karaköy-Istanbul Tel: 0090.212.2520809 Fax: 0090.212.2580804

GROSSBRITANIEN : EPSON (UK) Ltd. Campus 100, Maylands Avenue Hemel Hempstead, Herts, HP2 7TJ Tech. Help Desk: 0990 133640 Web Address: http://www.epson.uk

JUGOSLAVIEN : BS Procesor d.o.o. Hadzi Nikole Zivkovica 2 11000 Beograd Tel: 00381.11.639610 Fax: 00381.11.639610
## **<NORD, ZENTRAL AMERIKA & KARIBISCHE INSELN>**

CANADA : Epson Canada, Ltd. 100 Mural Street, Suite 300 Richmond Hill, Ontario CANADA L4B IJ3 Tel: 905-709-3839 Web Address: http://www.epson.com

COSTA RICA : Epson Costa Rica, S.A. Embajada Americana, 200 Sur y 300 Oeste San Jose, Costa Rica Tel: (506) 296-6222 Web Address: http://www.epsoncr.com MEXICO · Epson Mexico, S.A. de C.V. AV. Sonora #150 Mexico, 06100, DF Tel: (525) 328-4008 Web Address: http://www.epson.com.mx

U. S. A. : Epson America, Inc. 3840 Kilroy Airport Way Long Beach, CA90806 Tel: (562) 276-4394 Web Address http://www.epson.com

91

■ ■ ■ ■ ■ ■

# **<SÜDAMERIKA>**

ARGENTINIEN : Epson Argentina S.A. Avenida Belgrano 964/970 (1192), Buenos Aires Tel: (54 11) 4346-0300 Web Address: http://www.epson.com.ar

BRASILIEN : Epson Do Brasil Ltda. Av. Tucunare, 720 Tambore Barueri, Sao Paulo, SP 06460-020 Tel: (55 11) 7295-1757 Web Address: http://www.epson.com.br

CHILE : Epson Chile S.A. La Concepcion 322 Providencia, Santiago Tel: (562) 236-2543 Web Address: http://www.epson.cl

KOLOMBIIEN : Epson Colombia Ltda. Diagonal 109, 15-49 Bogota, Colombia Tel: (57 1) 523-5000 Web Address: http://www.epson.com.co

PERU : Epson Peru S.A. Av. Del Parque Sur #400 San Isidro, Lima, Peru Tel: (51 1) 224-2336 Web Address: http://www.epson.com

VENEZUELA : Epson Venezuela S.A. Calle 4 con Calle 11-1 La Urbina Sur Caracas, Venezuela Tel: (58 2) 241-0433 Web Address: http://www.epson.com.ve

■ ■ ■ ■

### **<ASIIEN & OZEANIEN>**

AUSTRALIEN : EPSON AUSTRALIA PTY LIMITED 70 Gibbes Street Chatswood NSW 2067 AUSTRALIA Tel: 1300 361 054 Web Address: http://www.epson.com.au

HONGKONG : EPSON Technical Support Centre (Information Centre) Rooms 4706-4710, China Resources Building, 26 Harbour Road, Wan Chai, HONG KONG Tech. Hot Line: (852) 2585 4399 Fax: (852) 2827 4383 Web Address: http://www.epson.com.hk

JAPAN : SEIKO EPSON CORPORATION SHIMAUCHI PLANT VD Customer Support Group: 4897 Shimauchi, Matsumoto-shi, Nagano-ken, 390-8640 JAPAN Tel: 0263-48-5438 Fax: 0263-48-5680

### KOREA :

EPSON KOREA CO., LTD 17F HANSOL Bldg., 736-1, Yaoksam-dong Kangnam-gu, Seoul, 135-080, KOREA Tel: 2-553-3515 Fax: 2-5584271 http://www.epson.co.kr

MALAYSIA : EPSON TRADING (MALAYSIA) SDN. BHD. No. 21 Jalan U 1/19, Seksyen U1, Hicom-grenmarie Industrial Park, 40150 Shan Alam, Selangor Darul Ehsan Tel: 03-5191366 Fax: 03-5191386

SINGAPUR : EPSON SINGAPORE PTE. LTD. 401 Commonwealth Drive #01-01 Haw Par Technocentre SINGAPORE 149598 Tel: 4722822 Fax: 4726408

TAIWAN : EPSON Taiwan Technology & Trading Ltd. 10F, No.287, Nanking East Road, Section 3, Taipei, Taiwan, China. Tel: 02-2717-7360 ext. 327 Fax: 02-2713-2155 http://www.epson.com.tw

■ ■ ■ ■ ■ ■ ■ ■

THAILAND : Epson (Thailand) Co., Ltd. 24th Floor, Empire Tower, 195 South Sathorn Road, Yannawa, Sathorn, Bangkok 10120, Thailand. Tel: 6700680 Ext. 309, 316, 317 Fax: 6700688 http://www.epson.co.th

Epson Technical Center 21st Floor, Payathai Tower, 128/227 Payathai Road, Rachataewee, Bangkok 10400, Thailand. Tel: 6120291-3 Fax: 2165005 http://www.epson-tech.in.th

■ ■ ■ ■

# **DECLARATION of CONFORMITY**

According to 47CFR, Part 2 and 15

Declare under sole responsibility that the product identified herein, complies with 47CFR Part 2 and 15 of the FCC rules as a Class B digital device. Each product marketed, is identical to the representative unit tested and found to be compliant with the standards. Records maintained continue to reflect the equipment being produced can be expected to be within the variation accepted, due to quantity production and testing on a statistical basis as required by 47CFR §2.909 Operation is subject to the following two conditions : (1) this device may not cause harmful interference, and (2) this device must accept any interference received, including interference that may cause undesired operation.

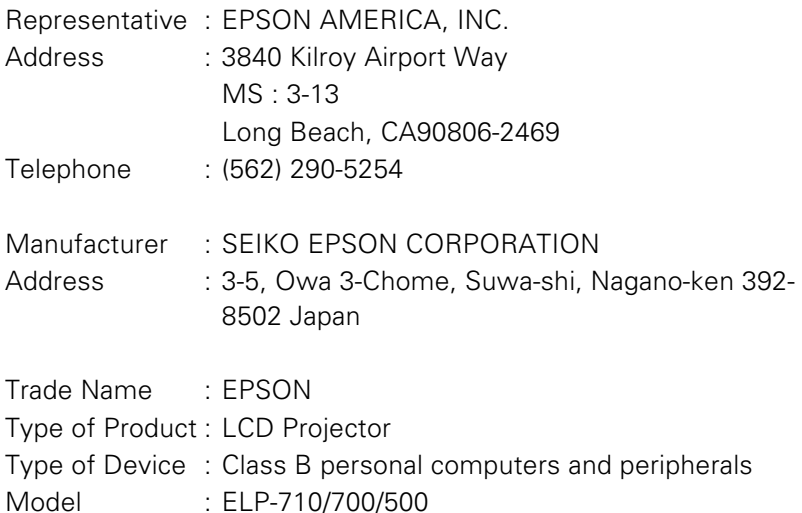

We hereby declare that the equipment specified above conforms to the above Standards.

### **FCC Compliance Statement For United States Users**

This equipment has been tested and found to comply with the limits for a Class B digital device, pursuant to Part 15 of the FCC Rules. These limits are designed to provide reasonable protection against harmful interference in a residential installation. This equipment generates, uses, and can radiate radio frequency energy and, if not installed and used in accordance with the instructions, may cause harmful interference to radio or television reception. However, there is no guarantee that interference will not occur in a particular installation. If this equipment does cause interference to radio and television reception, which can be determined by turning the equipment off and on, the user is encouraged to try to correct the interference by one or more of the following measures.

- Reorient or relocate the receiving antenna.
- ncrease the separation between the equipment and receiver.
- Connect the equipment into an outlet on a circuit different from that to which the receiver is connected.
- Consult the dealer or an experienced radio/TV technician for help.

### **WARNING**

The connection of a non-shielded equipment interface cable to this equipment will invalidate the FCC Certification or Declaration of this device and may cause interference levels which exceed the limits established by the FCC for this equipment. It is the responsibility of the user to obtain and use a shielded equipment interface cable with this device. If this equipment has more than one interface connector, do not leave cables connected to unused interfaces. Changes or modifications not expressly approved by the manufacturer could void the user's authority to operate the equipment.

### **For Canadian Users**

This digital apparatus does not exceed the Class B limits for radio noise emissions from digital apparatus as set out in the radio interference regulations of the Canadian Department of Communications. Le présent appareil numérique n'émet pas de bruits radioélectriques dépassant les limites applicables aux appareils numériques de Classe B prescrites dans le règlement sur le brouillage radioélectrique édicté par le Ministère des Communications du Canada.

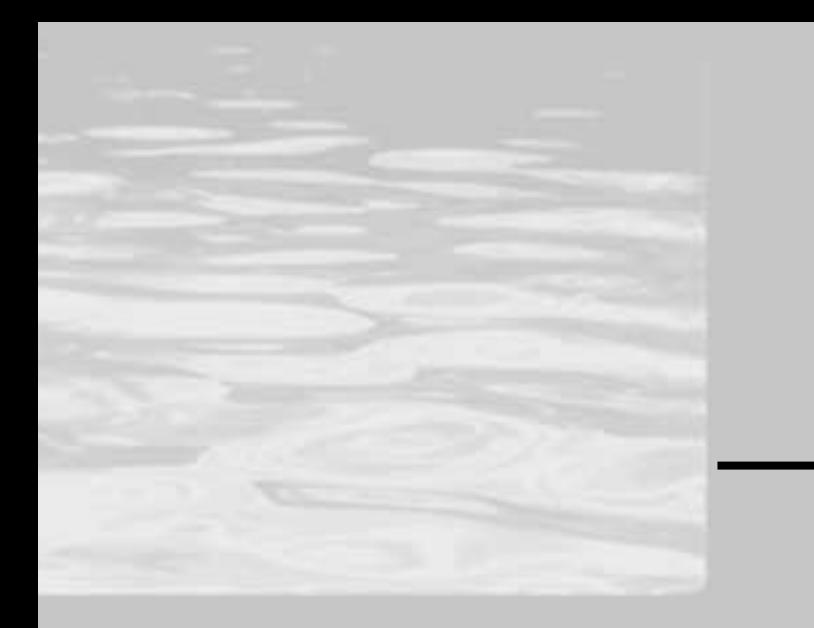

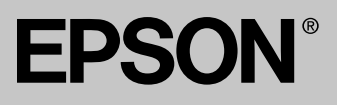

Printed in Japan 75420227